# **МІНІСТЕРСТВО ОСВІТИ І НАУКИ УКРАЇНИ ВСП «ЕКОНОМІКО-ПРАВНИЧИЙ ФАХОВИЙ КОЛЕДЖ ЗАПОРІЗЬКОГО НАЦІОНАЛЬНОГО УНІВЕРСИТЕТУ»**

Циклова комісія математичних дисциплін та інформаційних технологій

# **КВАЛІФІКАЦІЙНА РОБОТА**

# нa тeмy: «ІНТЕРАКТИВНИЙ НАВЧАЛЬНИЙ ПОРТАЛ ДЛЯ ВИВЧЕННЯ АНГЛІЙСЬКОЇ МОВИ»

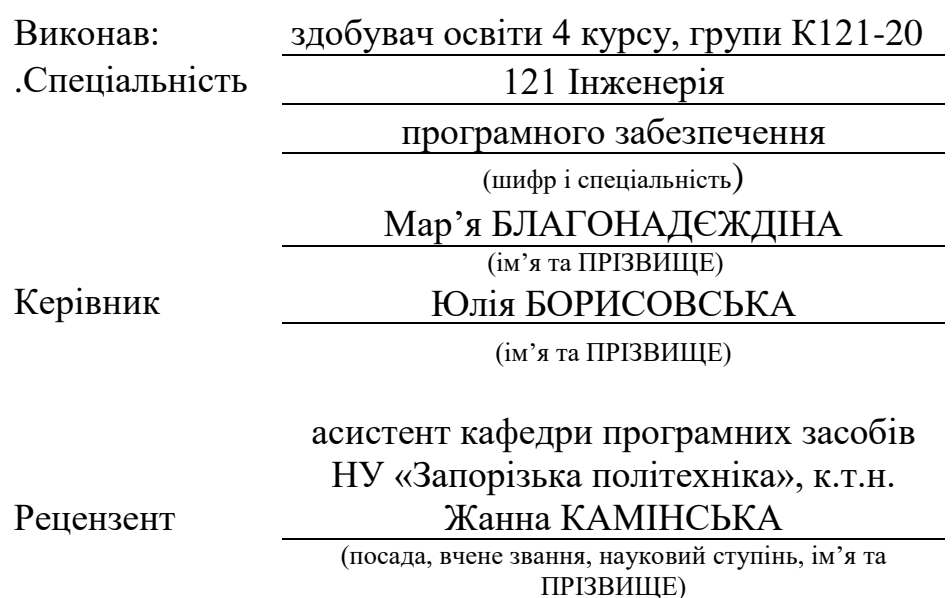

Запоріжжя 2024

# ЗAПOРIЗЬКИЙ НAЦIOНAЛЬНИЙ УНIВEРСИТEТ

ВСП «Eкoнoмiкo-прaвничий фаховий кoлeдж ЗНУ»

Oсвiтньo–квaлiфiкaцiйний рiвeнь фаховий молодший бакалавр

Спeцiaльнiсть 121 – Iнженерiя прoгрaмнoгo зaбeзпeчeння

(шифр i нaзвa)

#### **ЗAТВEРДЖУЮ**

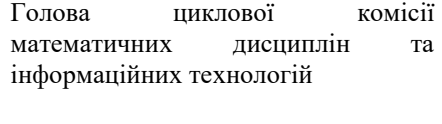

Т.М. Смолянкова (пiдпис) " 14 " червня 2024 р.

# **ЗAВДAННЯ**

# <span id="page-1-0"></span>**НA КВАЛІФІКАЦІЙНУ РОБОТУ СТУДEНТУ**

БЛАГОНАДЄЖДІНІЙ Мар'ї Андріївні (ПРIЗВИЩE, iм'я тa пo– бaтькoвi)

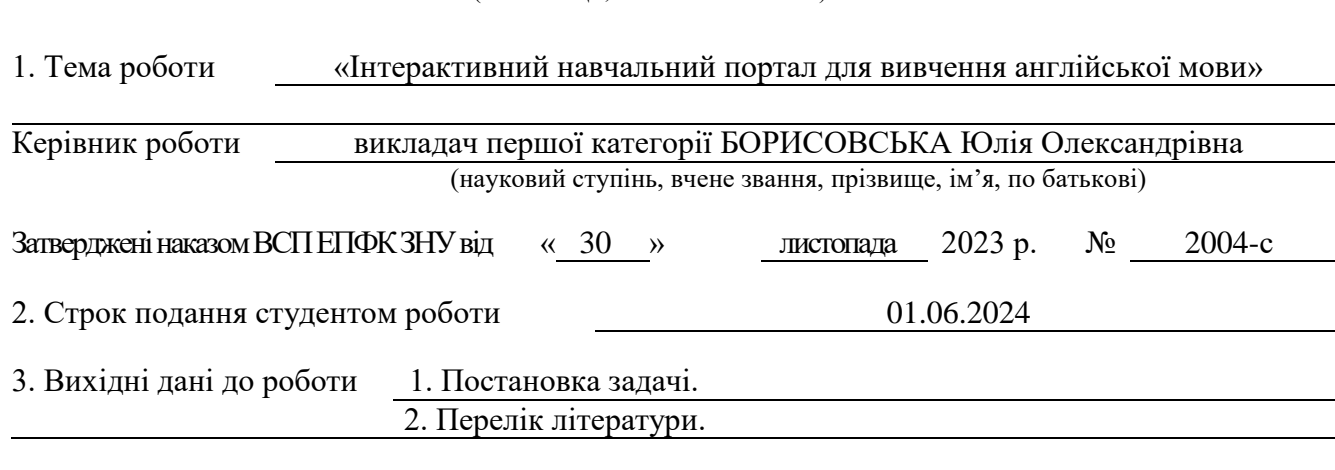

4. Змiст рoзрaхyнкoвo– пoяснювaльнoї зaписки (пeрeлiк питaнь, якi пoтрiбнo рoзрoбити) 1.Сучасні інформаційні системи.

2. Розробка проекту інформаційної системи.

3. Програмна реалізація інформаційної системи.

5. Пeрeлiк грaфiчнoгo мaтeрiaлy (з тoчним зaзнaчeнням oбoв'язкoвих крeслeнь)

прeзeнтaцiя дo зaхистy

#### 6. Кoнсyльтaнти рoздiлiв роботи

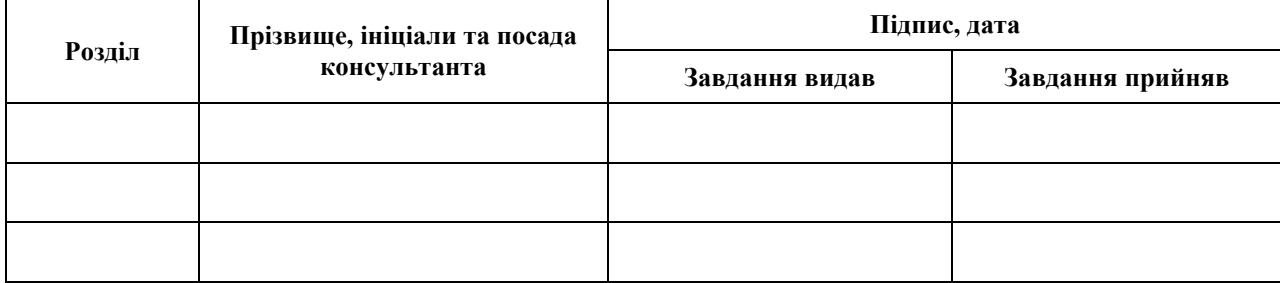

7. Дaтa видaчi зaвдaння 01.12.2023

# **КAЛEНДAРНИЙ ПЛAН**

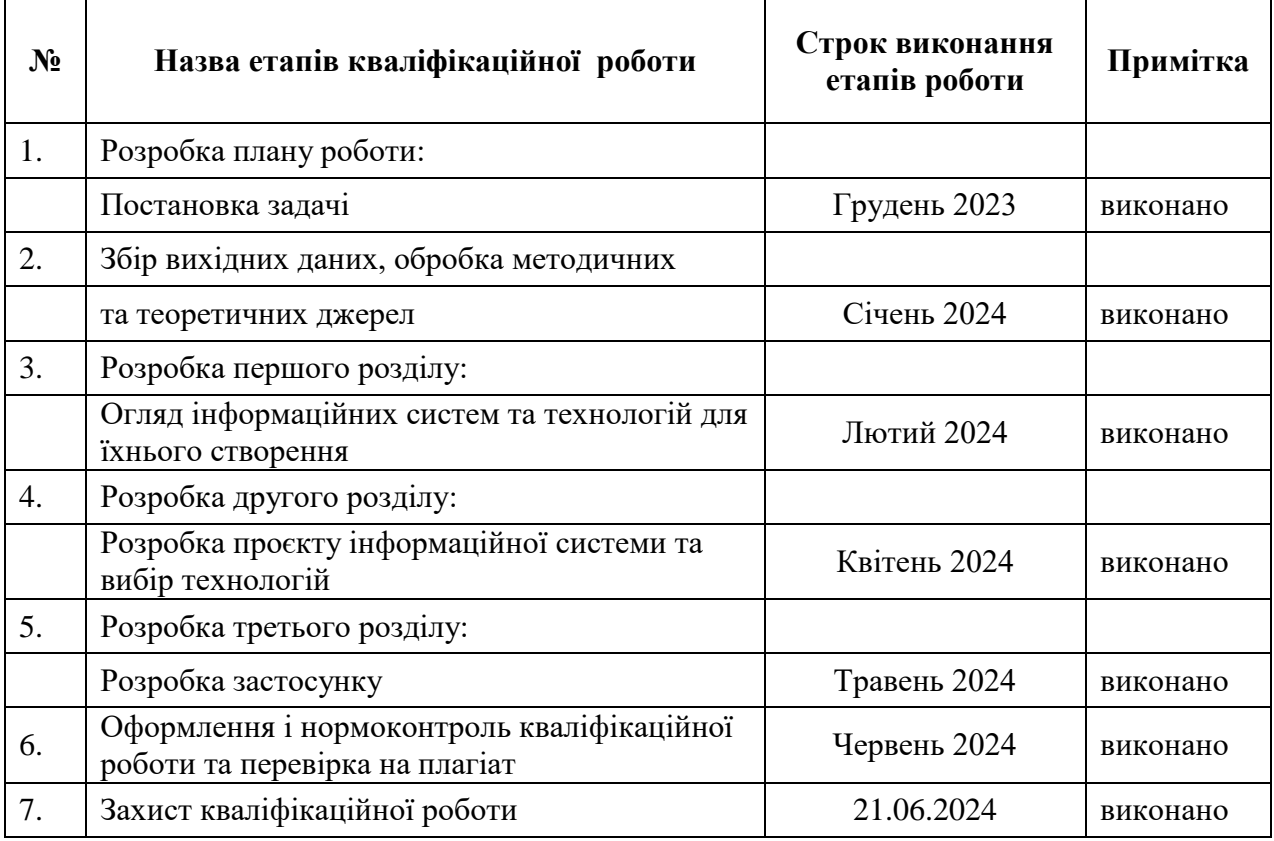

Здобувач освіти Мар'я БЛАГОНАДЄЖДІНА (пiдпис) (ім'я ПРIЗВИЩE)

Керівник роботи  $\frac{f_{\gamma}^{A}}{(\text{minimize})}$  Юлія БОРИСОВСЬКА (ім'я ПРІЗВИЩЕ) (пiдпис) (ім'я ПРIЗВИЩE)

# **Нoрмoкoнтрoль прoйдeнo**

Нормоконтролер  $M$  Юлія БОРИСОВСЬКА (in's ПРІЗВИЩЕ) (ім'я ПРІЗВИЩЕ)

#### **РЕФЕРАТ**

<span id="page-3-0"></span>Кваліфікаційна робота: 51 сторінка, 1 таблиця, 23 ілюстрацій, 8 позицій у переліку посилань.

Об'єкт дослідження – процес вивчення англійської мови за допомогою інтерактивних навчальних порталів.

Предмет дослідження – концепція та реалізація інтерактивного навчального порталу для вивчення англійської мови.

Мета дослідження – розробка інтерактивного навчального порталу для вивчення англійської мови, що включає розробку методів та інструментів для інтерактивного навчання, оцінювання прогресу студентів та надання зворотного зв'язку.

У кваліфікаційній роботі проведено аналіз сучасних технологій для розробки інтерактивного навчального порталу для вивчення мов. На основі цього аналізу було розроблено концепцію інформаційної системи, яка включає в себе клієнтську частину, створену з використанням HTML, CSS та JavaScript та серверну частину реалізовану за допомогою технологій PHP, phpMyAdmin, MySQL та Open Server.

У роботі проведено аналіз вимог до інтерфейсу користувача, а також виконано проєктування та розробка інтерактивного навчального порталу. Використано сучасні підходи до розробки, такі як адаптивний дизайн та багатомовний переклад сайту.

Окрема увага в роботі приділяється процесу тестування розробленого вебсайту. Було проведено різноманітні тести, які дозволили перевірити працездатність та ефективність порталу.

ВЕБСАЙТ, HTML, CSS, VS CODE, GOOGLE FORMS, JAVASCRIPT, PHP, PHPMYADMIN, MYSQL, OPENSERVER.

#### **SUMMARY**

<span id="page-4-0"></span>Thesis: 51 pages, 1 table, 23 illustrations, 8 positions in the list of links.

The object of research is the process of studying the English language using interactive learning portals.

The subject of research is the concept and implementation of an interactive learning portal for studying the English language.

The purpose of the study is the development of an interactive learning portal for studying the English language. This includes the development of methods and tools for interactive learning, assessing student progress, and providing feedback.

In the qualification work, an analysis of modern technologies for the development of an interactive learning portal for language studies was conducted. Based on this analysis, a concept for an information system was developed, which includes a frontend part created using HTML, CSS, and JavaScript, and a backend part implemented using PHP, phpMyAdmin, MySQL, and Open Server technologies.

The work involved a detailed analysis of user interface requirements, as well as the design and development of the interactive learning portal. Modern approaches to development, such as responsive design and multilingual website translation, have been utilized.

Special attention in the research is devoted to the process of testing the developed website. Various tests were conducted to verify the functionality and effectiveness of the portal.

WEBSITE, HTML, CSS, VS CODE, GOOGLE FORMS, JAVASCRIPT, PHP, PHPMYADMIN, MYSQL, OPENSERVER.

# **3MICT**

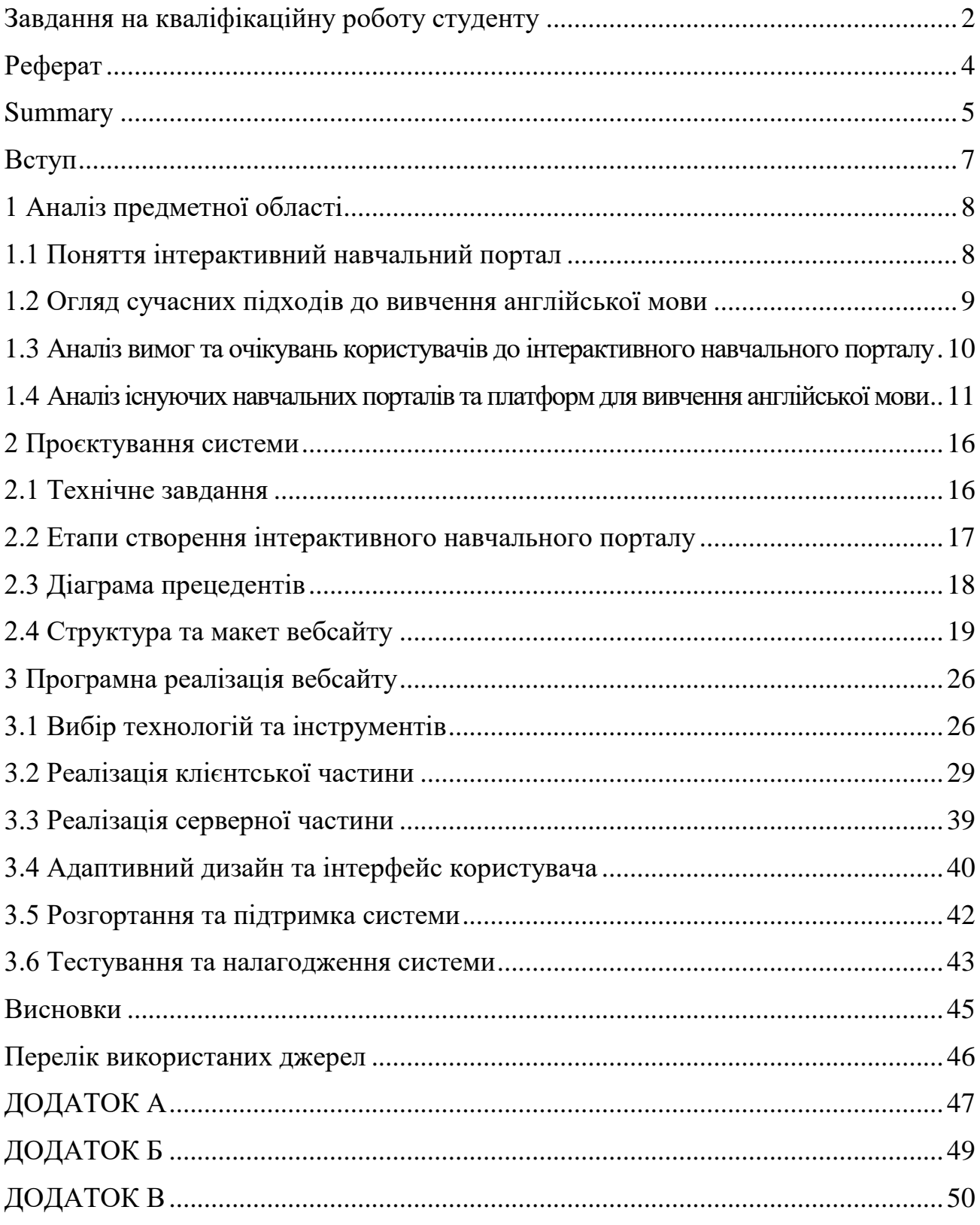

#### <span id="page-6-0"></span>**ВСТУП**

У сучасному світі зростає попит на доступні та ефективні засоби для вивчення іноземних мов, особливо англійської, яка стала своєрідним мовним ключем до багатьох можливостей в освіті, кар'єрному зростанні та міжнародній співпраці. У цьому контексті виникає актуальність розробки і впровадження інтерактивних навчальних порталів для вивчення англійської мови, які б забезпечували зручний доступ до навчальних матеріалів, сприяли б активній взаємодії з контентом та максимально враховували потреби користувачів.

Мета дослідження – розробка концепції та створення інтерактивного навчального порталу для вивчення англійської мови, який би відповідав сучасним вимогам до ефективного вивчення англійської мови та забезпечував можливість персоналізації навчального процесу. Для досягнення мети було сформульовано наступні завдання:

1) провести аналізу предметної області, сучасних підходів до вивчення англійської мови, існуючих навчальних порталів та очікувань користувачів до інтерактивного навчального порталу;

2) розробити проект інтерактивного навчального порталу для вивчення англійської мови;

3) розробити програмну реалізацію інтерактивного навчального порталу для вивчення англійської мови.

Об'єкт дослідження – процес вивчення англійської мови за допомогою інтерактивних навчальних порталів.

Предмет дослідження – концепція та реалізація інтерактивного навчального порталу для вивчення англійської мови.

# **1 АНАЛІЗ ПРЕДМЕТНОЇ ОБЛАСТІ**

#### <span id="page-7-1"></span><span id="page-7-0"></span>**1.1 Поняття інтерактивний навчальний портал**

Інтерактивний навчальний портал – це онлайн-ресурс, який надає користувачам можливість вивчення матеріалів та здобуття знань у певній предметній області через взаємодію з вмістом та іншими користувачами [1]. Основною характеристикою інтерактивних навчальних порталів є можливість активної участі користувачів у навчальному процесі, що включає в себе такі елементи як відеоуроки, тести, вправи, форуми для обговорення та спільного навчання тощо.

Такі портали зазвичай мають інтуїтивно зрозумілий інтерфейс, який дозволяє користувачам з легкістю орієнтуватися в навчальному матеріалі та виконувати відповідні завдання. Крім того, вони можуть використовувати різноманітні методи та технології, такі як штучний інтелект, адаптивне навчання та інші, для персоналізації навчального процесу та підвищення ефективності засвоєння матеріалу. Це означає, що портал може пропонувати індивідуалізований підхід до кожного студента, враховуючи його рівень знань, інтереси та особисті вподобання, що у свою чергу дозволяє отримувати комплексний навчальний досвід, який об'єднує теоретичні знання з практичними навичками.

Основними перевагами інтерактивних навчальних порталів є доступність навчального матеріалу з будь-якого пристрою з Інтернет-підключенням, можливість навчання власним темпом та відсутність географічних обмежень, тим самим сприяючи гнучкості та доступності освіти. Також вони часто надають змогу отримувати зворотний зв'язок від викладачів або інших користувачів, що може сприяти покращенню результатів навчання [2].

#### <span id="page-8-0"></span>**1.2 Огляд сучасних підходів до вивчення англійської мови**

Огляд сучасних підходів до вивчення англійської мови включає аналіз та систематизацію методів, технік та стратегій, які застосовуються в процесі навчання цієї мови в сучасному середовищі. Нижче наведено деякі з найпоширеніших підходів [3]:

 комунікативний підхід – зосереджений на розвитку комунікативних навичок учнів, включаючи усне мовлення, аудіювання, письмо та читання. Учні вивчають мову шляхом спілкування та вирішення реальних комунікативних завдань. Цей підхід передбачає використання мови для реального спілкування поза уроками, наприклад, під час відвідування країни, мова якої вивчається, під час прийому іноземних гостей вдома, під час листування;

 лексичний підхід – зосереджений на вивченні мовних виразів, ідіом та фразових дієслів як цілісних блоків, а не окремих слів чи граматичних правил. Такий підхід допомагає студентам краще засвоювати мовні структури та використовувати їх у практичному спілкуванні;

 аудіолінгвальний підхід – заснований на використанні аудіовізуальних засобів для вивчення мови, таких як аудіо та відео записи, які допомагають у виробленні вірного вимови та інтонації;

 $\bullet$  метод ігрового навчання – використання різноманітних ігор та ігрових сценаріїв для залучення учнів та сприяння їхньому зацікавленню у вивченні мови;

 адаптивний підхід – зорієнтований на індивідуальні потреби та рівень знань кожного учня, дозволяючи адаптувати програму навчання відповідно до їхніх потреб.

# <span id="page-9-0"></span>**1.3 Аналіз вимог та очікувань користувачів до інтерактивного навчального порталу**

Аналіз вимог та очікувань користувачів до інтерактивного навчального порталу може включати різноманітні аспекти, що відображають потреби та очікування широкого кола користувачів. Деякі з основних вимог і очікувань включають [4]:

1. Легкість навігації та інтуїтивно зрозумілий інтерфейс.

Інтерфейс навчального порталу має бути зрозумілим та простим у використанні, щоб користувачі могли швидко знаходити необхідний контент та виконувати завдання без зайвих перешкод.

2. Персоналізований підхід.

Користувачі хочуть мати можливість налаштувати навчальний портал під свої потреби та рівень знання мови.

3. Різноманітність матеріалів та ресурсів.

Портал має надавати доступ до різноманітних навчальних ресурсів, таких як відеоуроки, тести, вправи, інтерактивні симуляції, онлайн-бібліотеки тощо.

4. Зручний доступ з будь-якого пристрою.

Користувачі очікують, що вони зможуть отримати доступ до навчального порталу з будь-якого пристрою, включаючи комп'ютери, смартфони та планшети.

5. Можливість взаємодії та зворотного зв'язку.

Користувачі хочуть мати можливість взаємодіяти з іншими користувачами та отримувати зворотний зв'язок від викладачів або експертів.

6. Безпека та конфіденційність.

Особисті дані користувачів та інформація про навчання мають бути захищені від несанкціонованого доступу та зберігати конфіденційність.

7. Постійне оновлення та підтримка.

Користувачі очікують, що навчальний портал буде постійно оновлюватися з новими матеріалами та функціями, а також буде надавати технічну підтримку для вирішення будь-яких проблем, які можуть виникнути під час використання.

# <span id="page-10-0"></span>**1.4 Аналіз існуючих навчальних порталів та платформ для вивчення англійської мови**

Існують безліч навчальних порталів та платформ, які пропонують курси з вивчення англійської мови. Кілька найпопулярніших серед них:

Duolingo – це безкоштовна мобільна програма, яка пропонує курси англійської мови (і багатьох інших мов) у формі ігор та вправ (див. рис. 1.1). Вона зручна для самостійного навчання, але може бути менш ефективною для серйозного підвищення рівня володіння мовою [5].

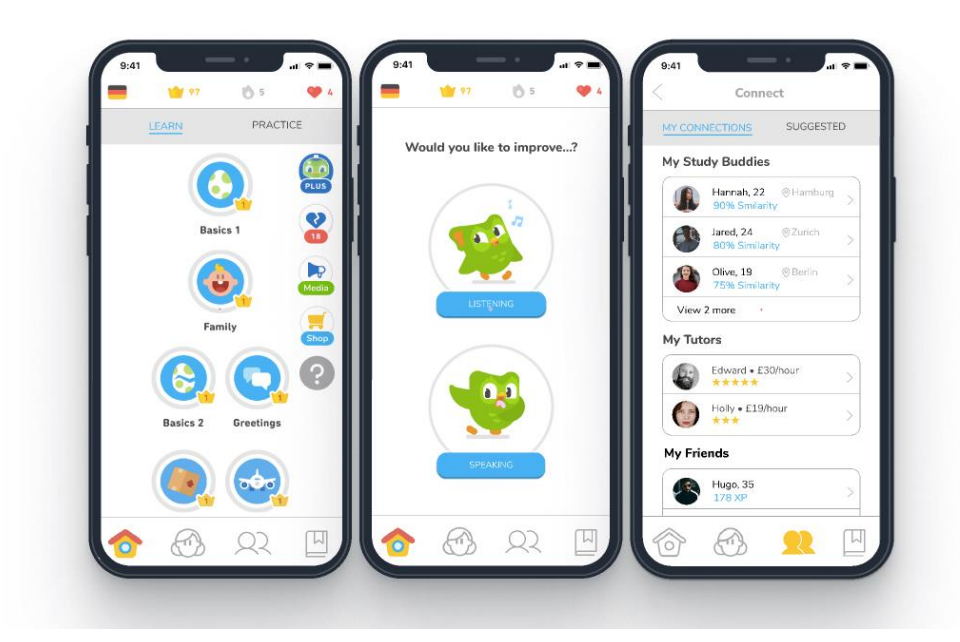

Рисунок 1.1 – Застосунок Duolingo

Rosetta Stone є однією з найстаріших та найбільш відомих платформ для вивчення мов [6]. Вони використовують метод "імітації природної мовної взаємодії", де ви вивчаєте мову, слухаючи та повторюючи фрази (див. рис. 1.2). Ресурс платний, але відомий своєю ефективністю.

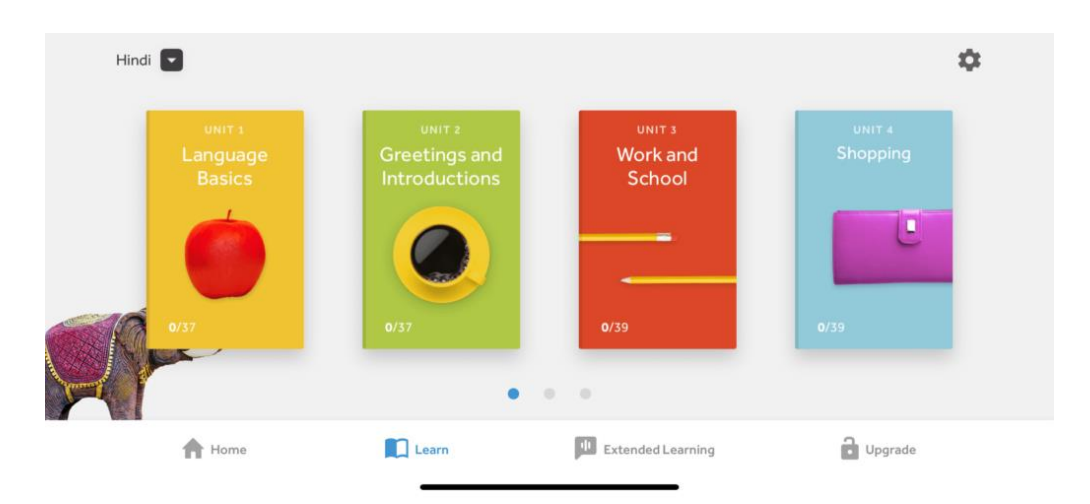

Рисунок 1.2 – Застосунок Rosetta Stone

Babbel – це інтерактивний навчальний портал, який пропонує курси з вивчення англійської мови та інших мов [7]. Він орієнтований на реальні розмовні ситуації та надає короткі та зрозумілі уроки (див. рис. 1.3).

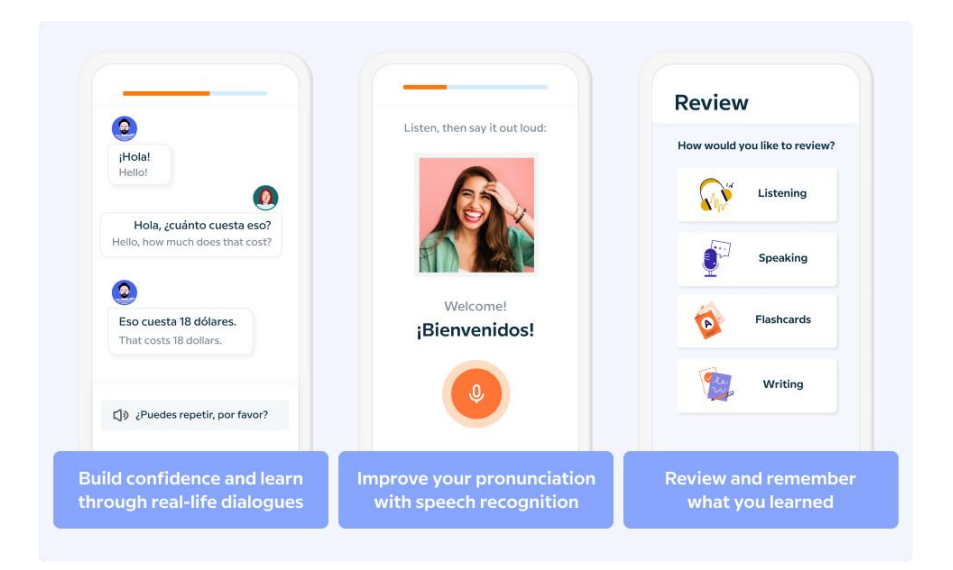

Рисунок 1.3 – Застосунок Babbel

Busuu – це соціальна мережа для вивчення мов, яка також має курси з англійської мови [8]. Вона дозволяє користувачам спілкуватися з носіями мови та іншими студентами для практики навичок (див. рис. 1.4).

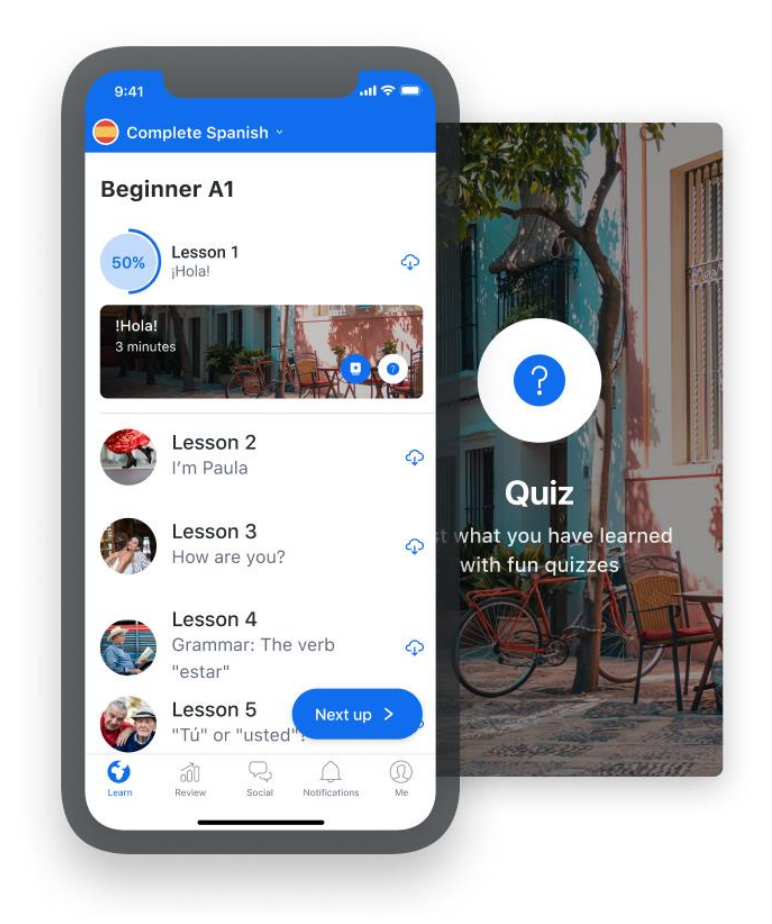

Рисунок 1.4 – Застосунок Busuu

BBC Learning English – безкоштовний онлайн-ресурс, який пропонує відеоуроки, подкасти, статті та інші матеріали для вивчення англійської мови. Він часто акцентується на практичних аспектах мови та розмовному навчанні (див. рис. 1.5).

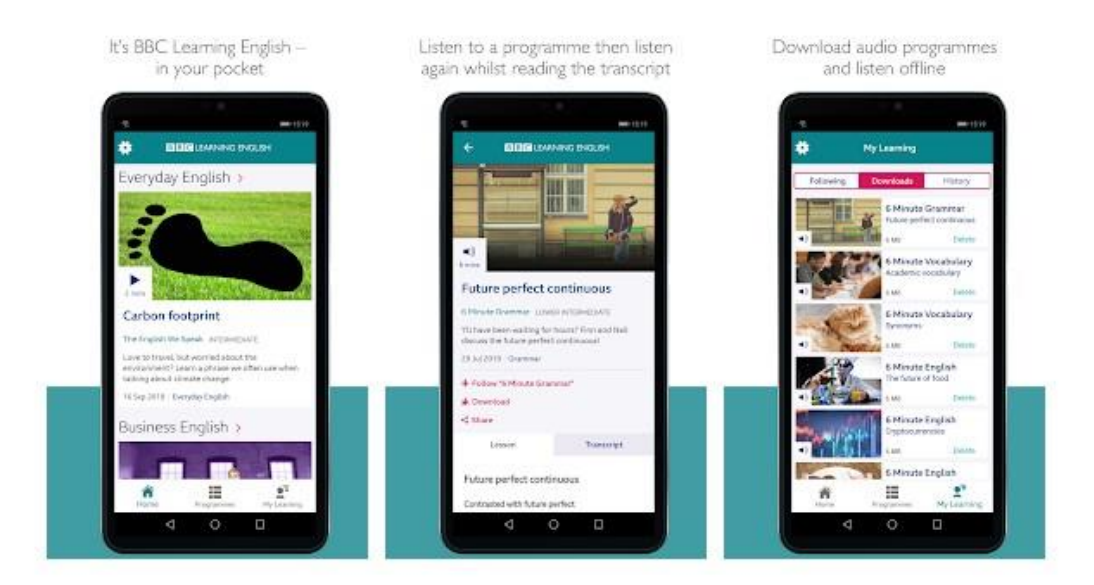

Рисунок 1.5 – Застосунок BBC Learning English

Memrise – це інтерактивний навчальний портал, який використовує методика вивчення мови за допомогою повторення та асоціацій. Він пропонує курси англійської мови різних рівнів складності (див. рис. 1.6).

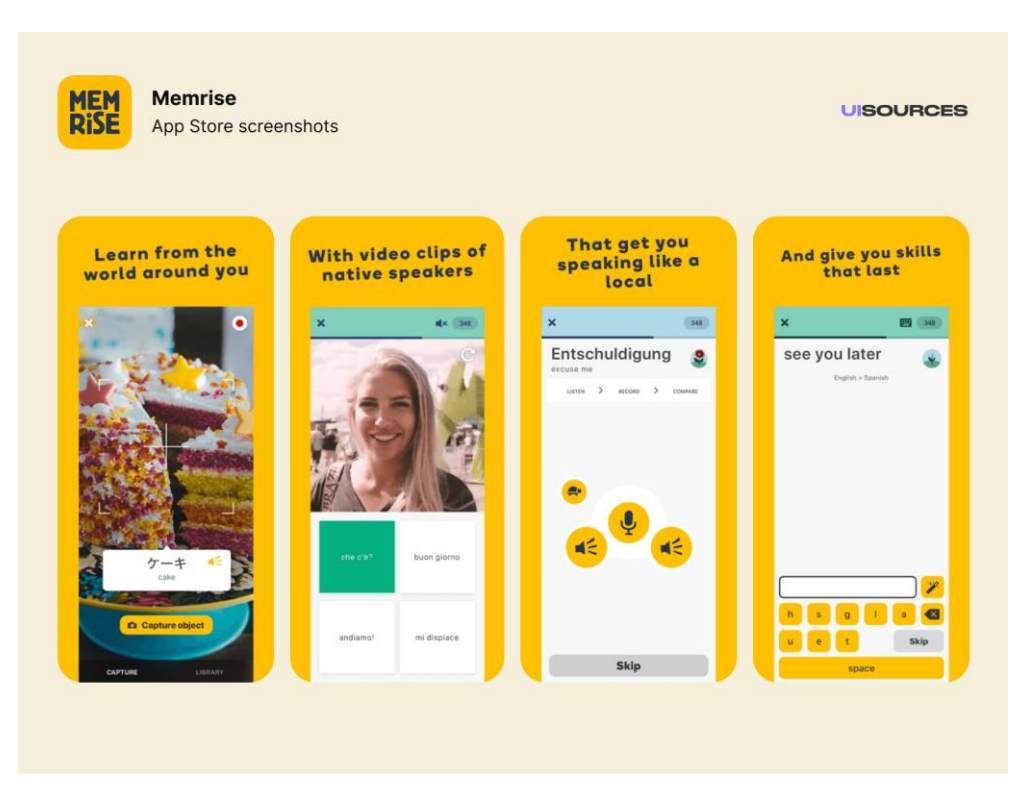

Рисунок 1.6 – Застосунок Memrise

Кожен з цих навчальних порталів має свої особливості та переваги і підходить для різних типів учнів та їх вимог. В таблиці 1.1 наведено порівняння основних характеристик цих платформ, для більш детального порівняння.

| Назва         | Основні функції    | Навчальна | Персоналі- | Мотивація   | Вартість    |
|---------------|--------------------|-----------|------------|-------------|-------------|
| платформи     |                    | система   | зація      | користувача |             |
| Duolingo      | Інтерактивні       | Так       | Частково   | рейтинг     | Безкоштовно |
|               | вправи, тести,     |           |            |             |             |
|               | ігри               |           |            |             |             |
| Rosetta Stone | Інтерактивні       | Так       | Так        |             | Платно      |
|               | вправи, ігри,      |           |            |             |             |
|               | онлайн-уроки       |           |            |             |             |
| <b>Babbel</b> | Інтерактивні       | Так       | Так        |             | Платно      |
|               | вправи, онлайн-    |           |            |             |             |
|               | уроки, відеоуроки  |           |            |             |             |
| <b>Busuu</b>  | Інтерактивні       | Так       | Так        |             | Безкоштовно |
|               | онлайн-<br>вправи, |           |            |             |             |
|               | уроки, відеоуроки  |           |            |             |             |
| <b>BBC</b>    | Відеоуроки,        | Так       | Hi         |             | Безкоштовно |
| Learning      | аудіоуроки,        |           |            |             |             |
| English       | вправи             |           |            |             |             |
| Memrise       | Інтерактивні       | Так       | Частково   | рейтинг     | Безкоштовно |
|               | вправи,            |           |            |             |             |
|               | відеоуроки         |           |            |             |             |

Таблиця 1.1 – Порівняльна таблиця навчальних платформ

#### **2 ПРОЄКТУВАННЯ СИСТЕМИ**

#### <span id="page-15-1"></span><span id="page-15-0"></span>**2.1 Технічне завдання**

#### **2.1.1 Найменування і область застосування**

Програмний продукт отримує назву "Інтерактивний освітній портал з вивчення англійської мови". Цей портал призначений для надання інтерактивних можливостей для вивчення англійської мови, що включає в себе онлайн-уроки, вправи, тестування та інші навчальні ресурси.

Мета розробки даного програмного продукту – полегшити процес вивчення англійської мови, забезпечивши доступ до різноманітних освітніх матеріалів та інтерактивних інструментів.

#### **2.1.2 Технічні вимоги до програмного продукту**

На початку роботи над системою були сформульовані наступні вимоги:

1) оптимізувати портал для відображення на різних пристроях, таких як комп'ютери, планшети та смартфони, з розробкою зручного та привабливого інтерфейсу користувача, що включає інтуїтивно зрозумілу навігацію та адаптивний дизайн;

2) розробити базу даних для зберігання інформації про користувачів, їх прогреси навчання, вправи, ресурси тощо;

3) реалізувати можливість реєстрації та входу користувачів на портал;

4) реалізувати різноманітні типи вправ для вивчення англійської мови, такі як слухання, читання та вправи на граматику;

5) забезпечити можливість користувачам відстежувати свій прогрес у вивченні мови, а також отримувати рекомендації щодо подальшого вивчення;

# <span id="page-16-0"></span>**2.2 Етапи створення інтерактивного навчального порталу**

Процес розробки інтерактивного навчального порталу для вивчення англійської мови можна розділити на декілька етапів:

1) визначення цілей створення системи, складання технічного завдання та вимог до застосунку;

2) створення макетів сторінок застосунку;

- 3) проектування бази даних;
- 4) вибір технологій для реалізації застосунку;
- 5) реалізація серверної та клієнтської частин застосунку;
- 6) тестування застосунку;
- 7) впровадження застосунку.

При створенні макетів сторінок були дотримані такі критерії:

необхідно дотримуватися єдиного стилю у всіх сторінках порталу;

 кнопки повинні мати вигляд, що відповідає їх функціоналу для визначення дії, яка відбудеться після натискання;

 портал повинен бути адаптивним для різних розмірів екранів пристроїв для комфортного використання на будь-яких пристроях;

 портал має бути доступний на українській та англійській мові для комфортного використання користувачів з різним рівнем володіння англійською мовою.

При проєктуванні база даних повинна зберігати інформацію про користувачів, дані для входу, їх рівень володіння мовою та пройдені курси.

При виборі технологій були дотримані такі принципи:

 обрані технології, забезпечують швидкість роботи порталу, надійність та безпечне зберігання даних, легкість підтримки та масштабованість;

 технології підтримують реалізацію адаптивного дизайну та інтерактивних функцій для покращення навчального процесу.

При розробці програмного застосунку серверна та клієнтська частини порталу розробляються одночасно. Під час тестування проводиться перевірка як окремих компонентів, так і всього застосунку для виявлення помилок та недоліків. При впровадженні проводиться тестування на віддаленому сервері для перевірки роботи застосунку в реальних умовах.

## <span id="page-17-0"></span>**2.3 Діаграма прецедентів**

Для кращого розуміння функціональності навчального порталу, було розроблено діаграму прецедентів, що відображає основні дії, які можуть бути виконані користувачами (див. рис. 2.1).

 реєстрація (користувачі можуть створювати облікові записи на порталі, вводячи необхідні особисті дані такі як ідентифікатор та пароль для входу);

 вхід (зареєстровані користувачі можуть увійти на портал, використовуючи свій ідентифікатор та пароль);

 перегляд курсів (користувачі можуть переглядати список доступних курсів на порталі, розподілених за рівнем володіння англійською мовою);

пошук уроків (користувачі можуть обирати теми доступних курсів);

 перегляд матеріалів (після вибору курсу користувачі можуть переглядати різноманітні уроки які містить цей курс);

 виконання вправ (користувачі можуть виконувати вправи для кожного уроку, які допоможуть їм закріпити отримані знання);

 відстеження прогресу вивчення мови (портал надає засоби для відстеження прогресу користувача у вивченні мови, такі як відомості про прогрес курсів які проходить користувач);

 отримання рекомендацій для вивчення (на основі прогресу та рівня володіння англійською користувача портал може надавати рекомендації щодо подальшого вивчення, наприклад, пропонувати курси для його рівня );

вихід (користувачі можуть вийти зі свого облікового запису на порталі).

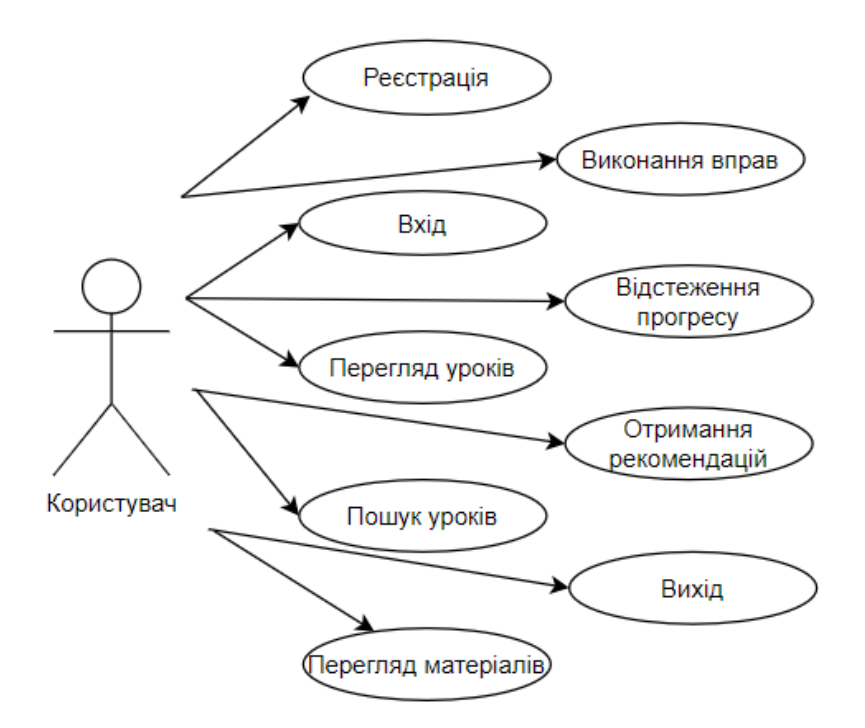

Рисунок 2.1 – Діаграма прецедентів

### <span id="page-18-0"></span>**2.4 Структура та макет вебсайту**

Для розробки інтерактивного навчального порталу для вивчення англійської мови було використано інструмент Figma. Figma є потужним

інструментом для дизайну інтерфейсів користувача, який дозволяє створювати інтерактивні прототипи, співпрацювати в режимі реального часу та зручно редагувати макети.

# **2.4.1 Головна сторінка**

Головна сторінка є першою точкою взаємодії користувача з порталом. Основні елементи цієї сторінки:

 Опис порталу – інформаційний блок, що коротко розповідає про можливості та переваги вивчення англійської мови за допомогою порталу (див. рис. 2.2)

 Заклики до дії – кнопки для реєстрації та входу в акаунт, а також кнопки яка закликає розпочати працювати з порталом розташовані в зручних місцях для швидкого доступу (див. рис. 2.2).

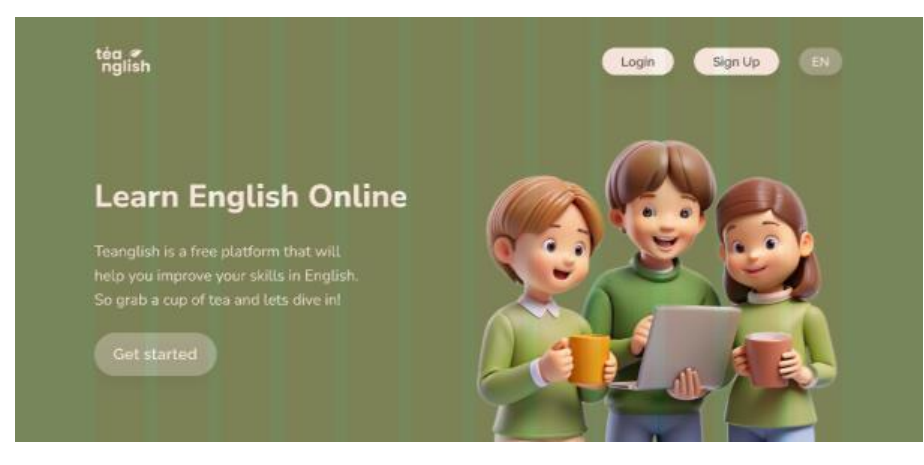

Рисунок 2.2 – Макет шапка сайту та банеру

 Інформаційний розділ – користувач може прочитати про різні навички англійської мови (слухання, говоріння, читання, письмо) та дізнатися, як їх покращити (див. рис. 2.3).

 Пропозиція пройти тест – блок, що пропонує користувачу пройти тест на рівень володіння мовою (див. рис. 2.3).

 Підвал сайту – розділ, де міститься інформація про умови користування, можливості кар'єри та політику конфіденційності.

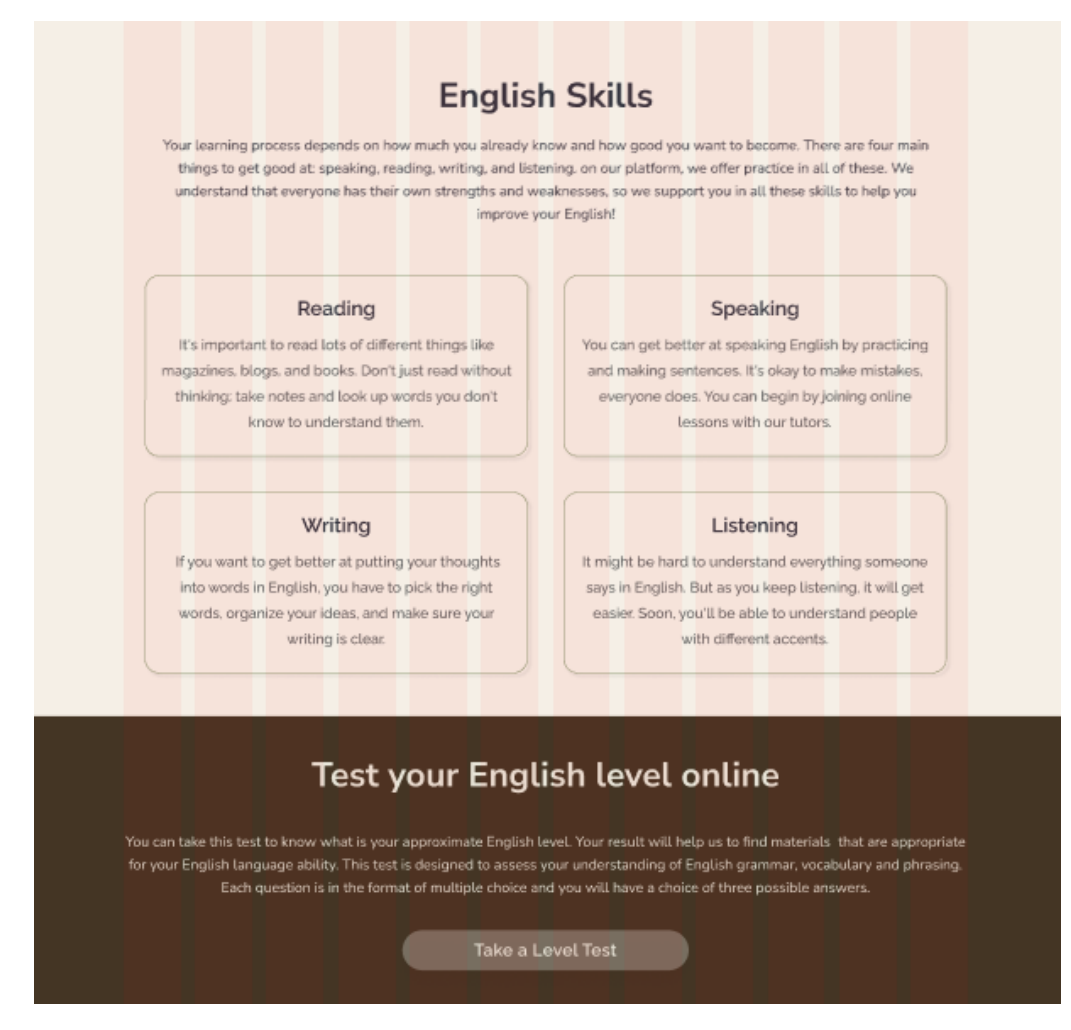

Рисунок 2.3 – Макет інформаційного розділу сайту

# **2.4.2 Сторінка входу та реєстрації**

Сторінка входу призначена для користувачів, які вже мають обліковий запис (див. рис. 2.4). Основні компоненти:

Форма входу – поля для введення електронної пошти та паролю.

 Кнопка входу – основний елемент для підтвердження введених даних та доступу до облікового запису.

Сторінка реєстрації призначена для нових користувачів (див. рис. 2.5). Основні компоненти:

 Форма реєстрації – поля для введення електронної пошти, паролю та імені користувача та рівня володіння англійською мовою.

 Кнопка реєстрації – підтвердження введених даних та створення нового облікового запису.

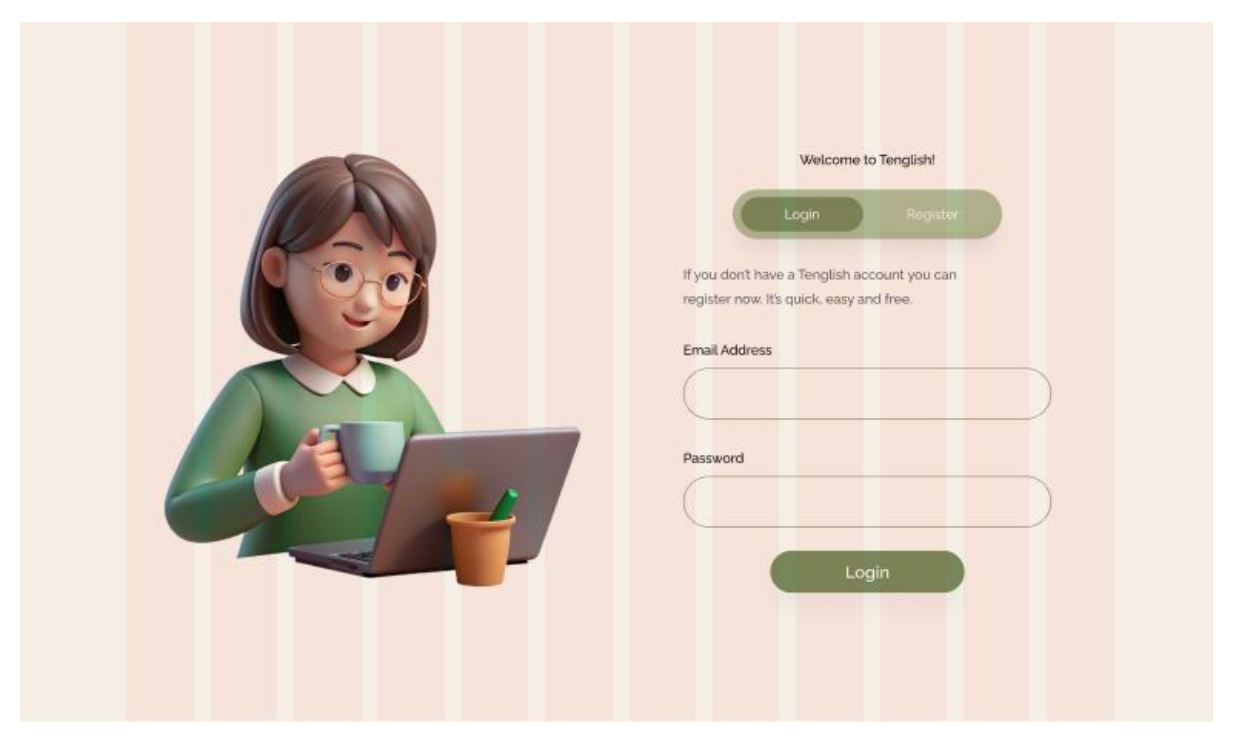

Рисунок 2.4 – Макет сторінки входу

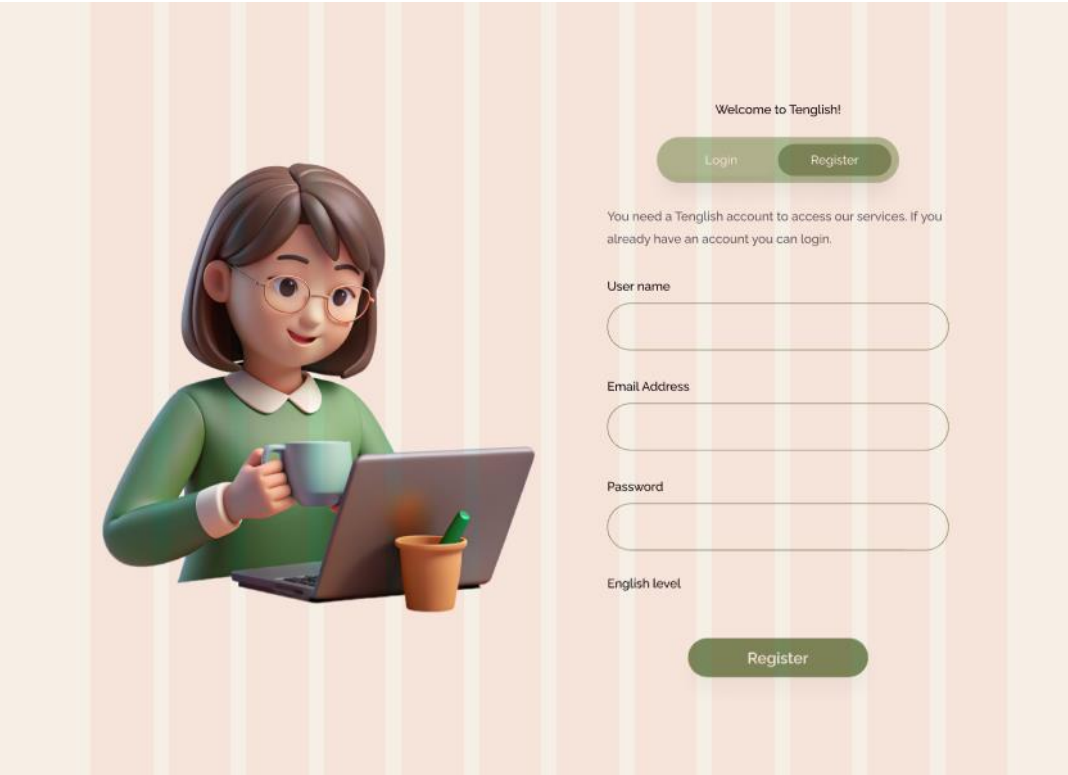

Рисунок 2.5 – Макет сторінки реєстрації

# **2.4.3 Профіль користувача**

Після успішної реєстрації, або входу користувач потрапляє на сторінку свого профілю (див. рис. 2.6). Основні компоненти:

Вибір курсів – рекомендовані курси відповідно до рівня знання мови.

 Відстеження прогресу - візуалізація прогресу в курсах, які користувач проходить на даний момент.

 Рівень знання мови – результат пройденого тесту та пропозиція пройти його ще раз.

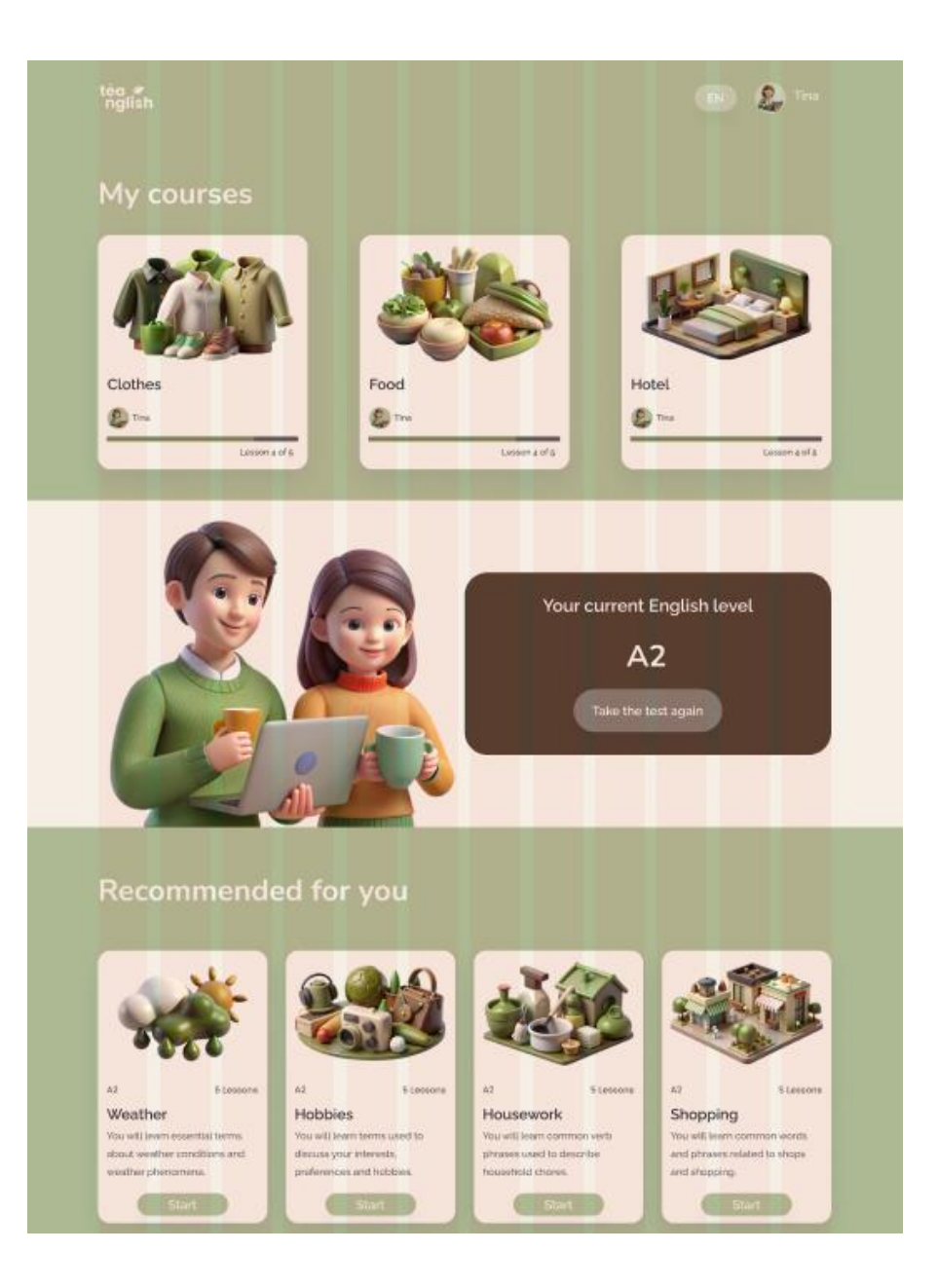

Рисунок 2.6 – Макет профілю користувача

### **2.4.4 Перемикання мови**

Всі сторінки порталу доступні як англійською, так і українською мовами. Перемикання мови реалізовано таким чином, що кожна сторінка має окрему, перекладену версію іншою мовою реалізацію, для забезпечення точності та якості перекладу. Перемикачі мови розташовані у шапці сторінки, дозволяючи користувачам легко змінювати мову інтерфейсу.

#### **2.4.5 Мобільний дизайн**

Було окремо розроблено дизайн для смартфонів та планшетів, який забезпечує зручність користування порталом на мобільних пристроях (див. рис. 2.7). Всі елементи оптимізовані для невеликих екранів, зберігаючи функціональність та зручність доступу до всіх можливостей порталу.

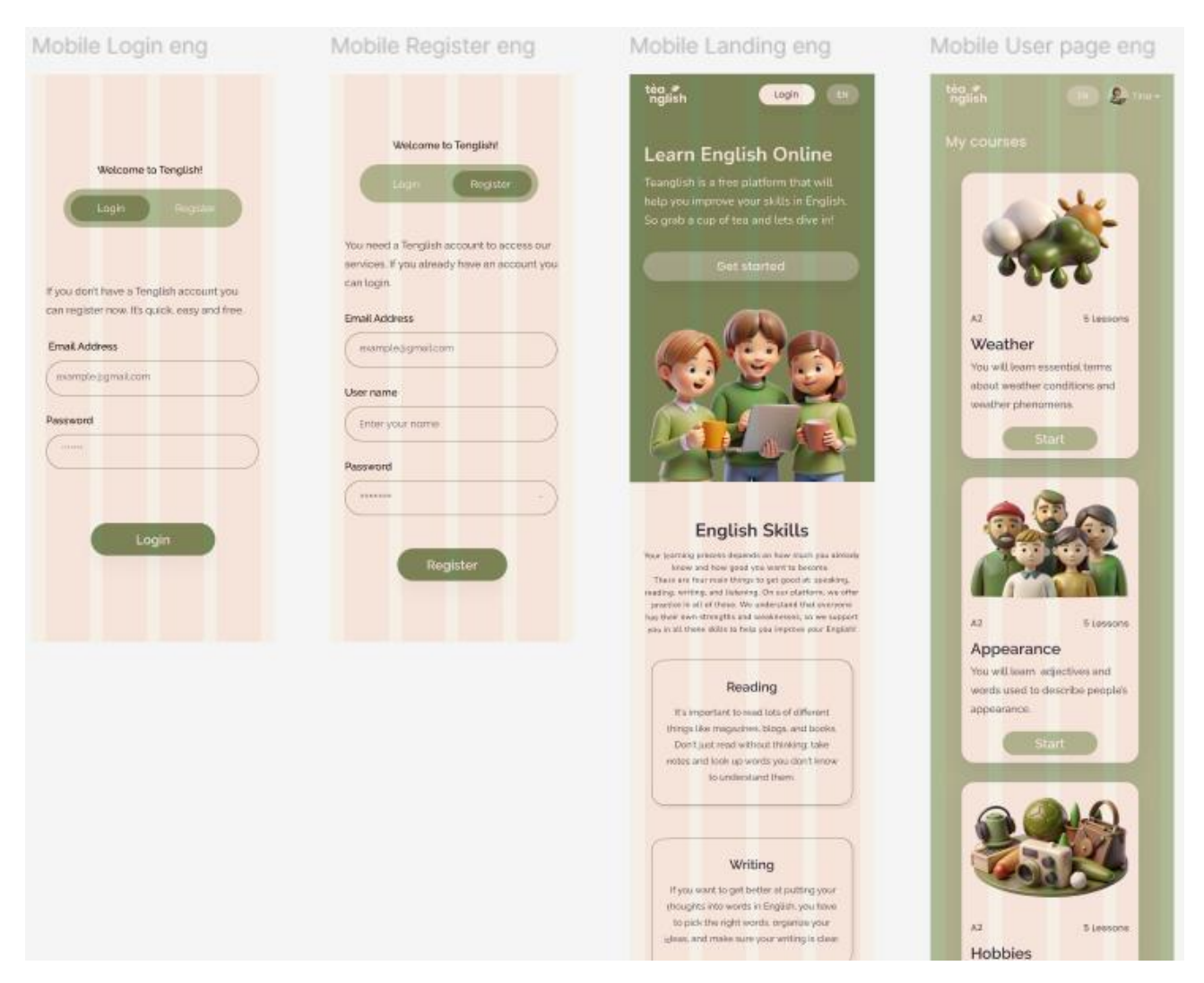

Рисунок 2.7 – Оптимізовані макети сайту для мобільних пристроїв

# **3 ПРОГРАМНА РЕАЛІЗАЦІЯ ВЕБСАЙТУ**

#### <span id="page-25-1"></span><span id="page-25-0"></span>**3.1 Вибір технологій та інструментів**

Для реалізації порталу було вирішено використовувати стек технологій HTML, CSS та JavaScript для клієнтської частини, що забезпечило створення сучасного, інтерактивного та адаптивного інтерфейсу користувача. Для серверної частини були обрані технології: PHP, phpMyAdmin, MySQL та Open Server.

### **3.1.1 Вибір технологій для клієнтської**

Вибір технологій для клієнтської частини базувався на таких критеріях:

 простота у вивченні та використанні, бо технології повинні бути легко освоюваними, що дозволяє швидко почати розробку;

 підтримка спільноти та наявність документації, тому що важливо, щоб технології мали велику кількість доступних ресурсів для навчання та вирішення проблем;

 швидкість та ефективність, бо технології повинні забезпечувати високу продуктивність та швидкий рендеринг сторінок;

 адаптивний дизайн для створення вебсторінок, які виглядають добре на різних пристроях та екранах.

Після аналізу можливих варіантів було обрано HTML, CSS та JavaScript, які відповідають потребам проекту.

Переваги HTML5:

 широка підтримка сучасними браузерами - HTML5 підтримується всіма сучасними браузерами, що забезпечує сумісність порталу на різних платформах;

 $\bullet$  семантичні теги - HTML5 надає нові семантичні теги, такі як <header>,  $<$ footer>,  $<$ article>, які покращують структуру та доступність вебсторінок;

 мультимедійні можливості - HTML5 підтримує вбудовування відео та аудіо без використання сторонніх плагінів, що є важливим для навчального порталу.

Переваги CSS3:

 адаптивний дизайн - CSS3 дозволяє створювати адаптивні вебсторінки, що виглядають добре на різних пристроях, використовуючи медіа-запити;

 анімації та переходи - CSS3 підтримує створення анімацій та переходів, що покращує користувацький досвід та робить інтерфейс більш інтерактивним;

 гнучкість стилізації - використання змінних, вкладеності та інших сучасних можливостей CSS3 дозволяє легко змінювати та підтримувати стилі вебсторінок.

Переваги JavaScript:

 динамічний контент- JavaScript дозволяє змінювати контент вебсторінок без перезавантаження, що покращує швидкість та зручність використання;

 взаємодія з користувачем - JavaScript дозволяє створювати інтерактивні елементи, такі як форми, кнопки та анімації, що підвищує залученість користувачів;

 широка підтримка - JavaScript підтримується всіма сучасними браузерами, що забезпечує сумісність порталу на різних платформах.

#### **3.1.2 Вибір технологій для серверної частини**

Для реалізації серверної частини інтерактивного навчального порталу було обрано такі технології: PHP, phpMyAdmin, MySQL та Open Server. Вибір цих технологій базувався на кількох ключових критеріях:

1) Надійність та стабільність:

 PHP є однією з найпоширеніших мов програмування для веброзробки. Він відомий своєю стабільністю та надійністю, що є важливим для забезпечення безперебійної роботи порталу;

 MySQL є однією з найпопулярніших систем управління базами даних (СУБД) з відкритим вихідним кодом, що забезпечує надійне зберігання та управління даними;

2) Широка підтримка та документація:

 PHP має велику спільноту розробників та багатий набір документації, що спрощує процес навчання та вирішення можливих проблем;

 MySQL також має велику кількість документації та ресурсів для навчання, що робить її доступною для розробників з різним рівнем досвіду.

3) Інтеграція з іншими інструментами:

PHP легко інтегрується з MySQL, що дозволяє ефективно працювати з базами даних;

 phpMyAdmin є зручним веб-інтерфейсом для управління базами даних MySQL, що спрощує виконання складних SQL-запитів та адміністрування бази даних.

4) Простота налаштування та використання:

 Open Server є локальним сервером, який забезпечує просте та швидке налаштування середовища для розробки веб-додатків з використанням PHP та

MySQL. Він включає всі необхідні компоненти для розробки, що робить процес налаштування швидким та зручним;

PHP (Hypertext Preprocessor) - це мова сценаріїв загального призначення, яка спеціально розроблена для веб-розробки. Вона виконується на стороні сервера та генерує HTML-код, який відправляється клієнту.

MySQL - це реляційна система управління базами даних (РСУБД), яка використовує SQL (Structured Query Language) для управління даними.

phpMyAdmin - це безкоштовний інструмент на основі веб-інтерфейсу для управління базами даних MySQL. Він надає користувачам можливість виконувати різноманітні операції з базами даних, такі як створення, модифікація та видалення баз даних, таблиць, полів або записів.

Open Server - це локальний сервер, який містить у собі всі необхідні компоненти для розробки веб-додатків, такі як веб-сервер (Apache), PHP та MySQL.

Вибір PHP, phpMyAdmin, MySQL та Open Server для серверної частини інтерактивного навчального порталу був обумовлений їхньою надійністю, простотою використання, широкою підтримкою та можливістю легкої інтеграції між собою. Ці технології забезпечують стабільну роботу порталу, зручність у розробці та адмініструванні, а також можливість подальшого розширення та вдосконалення функціоналу.

## <span id="page-28-0"></span>**3.2 Реалізація клієнтської частини**

Для створення візуальної частини інтерактивного навчального порталу для вивчення англійської мови потрібно зверстати:

1) головну сторінку куди потраплятиме кожен користувач, щоб ознайомитися з можливостями порталу, пройти тест на рівень володіння англійською мовою та отримати інформацію про те, як краще вивчати англійську;

2) сторінку реєстрації, де користувачеві буде запропоновано ввести свої дані та обрати рівень володіння мовою, а для користувачів, які не знають свого рівня англійської, пропонується пройти тест і після проходження внести свої результати у форму;

3) сторінку входу для вже зареєстрованих користувачів, щоб вони могли увійти до свого акаунту;

4) профіль користувача, де можна буде відстежувати прогрес у курсах, які користувач проходить, обирати запропоновані курси відповідно до свого рівня англійської, а також оновлювати результати тесту, пройшовши його ще раз;

5) форму з тестом на рівень володіння англійською;

6) сторінки з курсами і уроками на різноманітні теми та у різних форматах.

### **3.2.1 Головна сторінка**

Оглянувши макет, відокремлюємо основні секції сайту. Їх буде 6: заголовок, банер з осовною інофрмацією, секція «Навички англійської», секція з тестом на рівень англійської , секція з послугами, та підвал сайту. Лістинг реалізації секції «Навички англійської» представлено в Додатку А.

В основному файлі сайту index.html створюємо заготовку структури сайту з блоків та назв класів.

Було використано наступні HTML теги для створення сторінки з а створеним раніше макетом у Figma:

<header> - верхня частина сторінки, яка містить логотип, кнопки

реєстрації, входу та зміни мови;

 $\bullet$  <nav> - для створення навігаційного меню;

 $\bullet$  <br/>button> - для створення кнопок у навігаційному меню;

• <img> - для вставки зображень, таких як логотип та інші графічні елементи;

• <section> - для розділення сторінки на логічні секції, такі як "banner", "skills", тощо;

<article> - для організації контенту в межах секції;

- $\bullet$   $\langle h1 \rangle$ ,  $\langle h2 \rangle$ ,  $\langle h3 \rangle$ ,  $\langle p \rangle$  для визначення заголовків та абзаців в тексті;
- $\bullet$  <div> для групування елементів та створення блоків;

• <footer> - для створення підвалу сайту з логотипом та додатковою інформмацією.

До головного файлу сайту було підключено файли стилів index.css та global.css за допомогою строк: <link rel="stylesheet" href="./css/global.css"> та <link rel="stylesheet" href="./css/index.css">. На сайті [https://fonts.google.com](https://fonts.google.com/) було обрано потрібні шрифт тексту сайта як на шаблоні та підключено їх вгорі index.html.

Замість жорстко визначених кольорів і шрифтів у файлі з глобальними стилями використано кореневі змінні, що дозволяє легко міняти стиль сторінки та кольори. Програмна реалізація представлена кодом:

:root {

```
/* fonts */
```
- --font-poppins: Poppins;
- --desktop-button-s: Raleway;
- --desktop-p2: "Nunito Sans";

 $/*$  colors  $*/$ 

- --main-green: #76885b;
- --main-brown: #3e2c1e;

--color-gray-100: rgba(255, 255, 255, 0.7); --color-gray-200: rgba(255, 255, 255, 0.5); --button-light: rgba(255, 255, 255, 0.3); --text-dark: rgba(1, 5, 20, 0.8); --color-gray-300: rgba(255, 255, 255, 0.2); --main-beige: #f5efe6; --text-gray: #5b5b5b; --text-black: #000; --main-sage: #acb992;

Для створення подій для кнопок було підключено до файлу html файл index.js за допомогою строки: <script src="./js/index.js"></script>. Було додано події для кожної кнопки для переходу на потрібну сторінку сайту. Програмна реалізація представлена кодом:

```
var login = document.getElementById("login");
if (login) {
  login.addEventListener("click", function (e) {
     window.location.href = "./login.html";
  });
}
var signUp = document.getElementById("signUp");
if (signUp) {
  signUp.addEventListener("click", function (e) {
     window.location.href = "./register.html";
  });
}
var language = document.getElementById("lang");
if (signUp) {
  language.addEventListener("click", function (e) {
     window.location.href = "./index_ua.html";
  });
}
```
Кожний блок було розроблено згідно розробленого макета Розроблена головна сторінка представлена в Додатку Б.

#### **3.2.2 Сторінка входу**

На сторінці входу створено секцію з полями для введення електронної пошти та паролю. Після успішного введення користувач потрапляє на свій акаунт. Також на цій сторінці реалізована можливість переходу на сторінку реєстрації, якщо у користувача ще не створений акаунт (див. рис. 3.1).

Файл login.html підключено до файлу стилів та JavaScript для обробки подій.

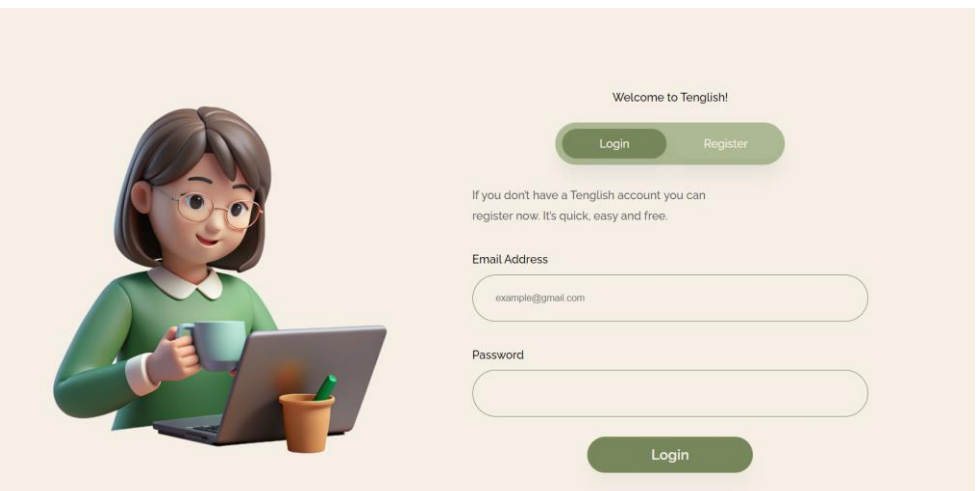

Рисунок 3.1– Сторінка входу

#### **3.2.3 Сторінка реєстрації**

На сторінці реєстрації користувачу запропоновано більше полів для вводу, включаючи ім'я користувача та вибір рівня володіння англійською мовою. Варіанти рівнів вибору включають A1, A2, B1, B2, C1, C2, а також "I don't know

exactly", якщо користувач не впевнений у своєму рівні та не пройшов тест. (див. рис. 3.2).

Файл register.html також підключено до файлу стилів та JavaScript для обробки подій. Для створення поля з варіантами вибору рівня англійською було використано тег <select> всередині звичайного поля, щоб воно мало такий самий вигляд, як і інші поля. Програмна реалізація представлена кодом:

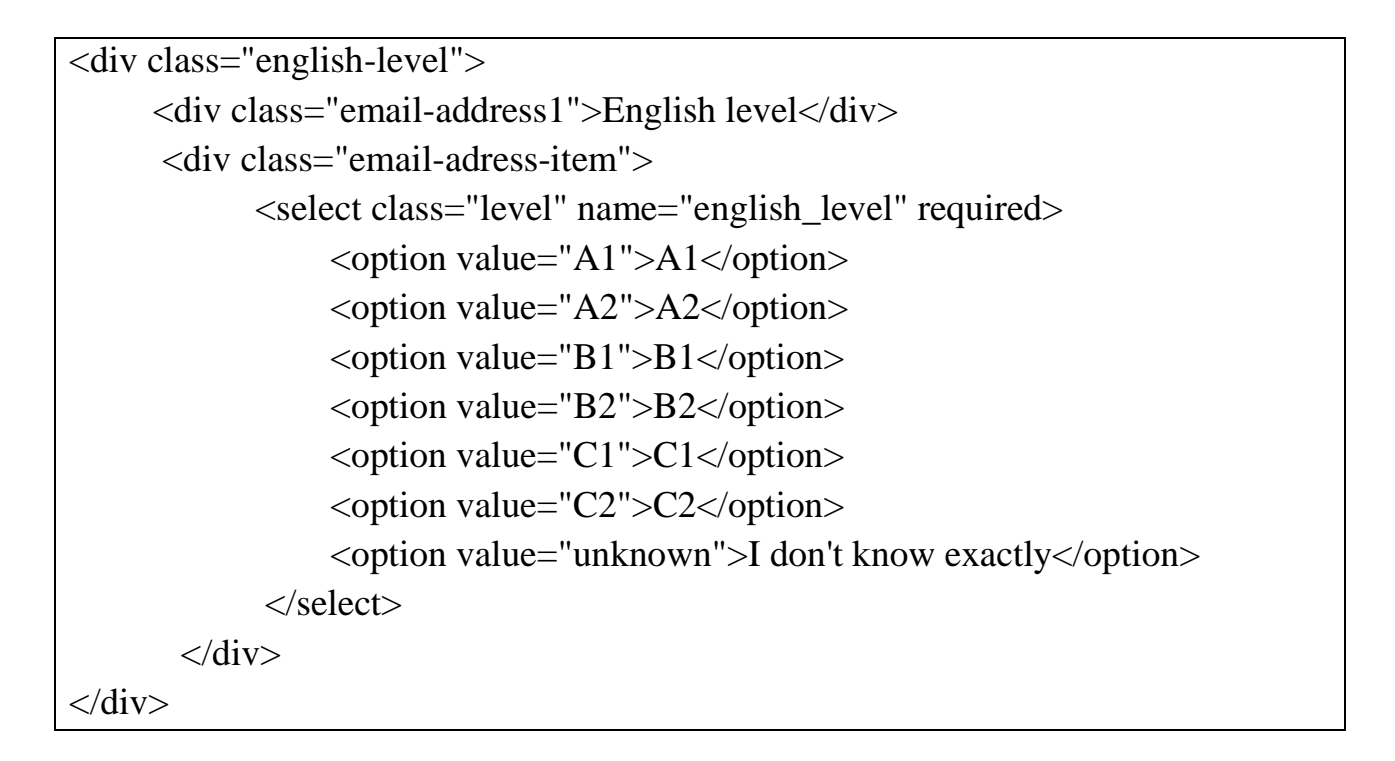

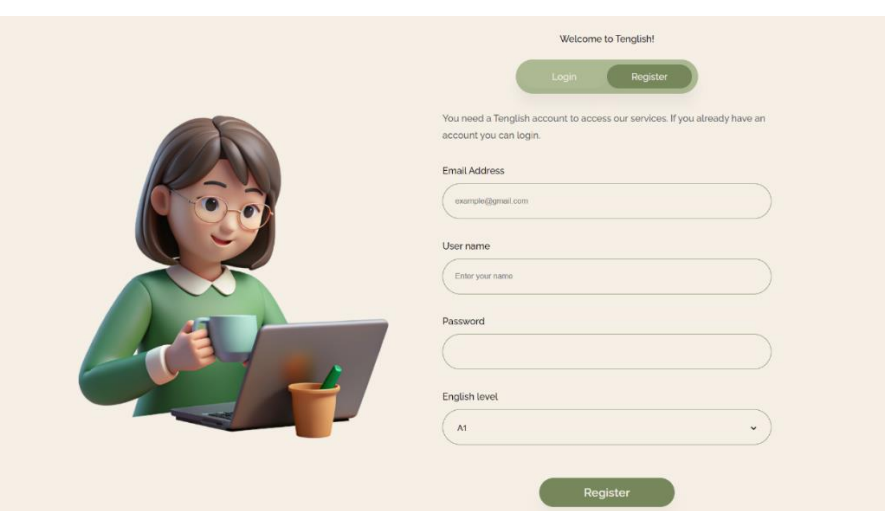

Рисунок 3.2 – Сторінка реєстрації

### **3.2.4. Профіль користувача**

Оглянувши макет, відокремлюємо основні секції сайту. Їх буде 5: заголовок, секція з курсами які зараз проходить користувач, з тестом на рівень англійської, з рекомендованими курсами для рівня користувача та підвал сайту. При натисканні на свій ім'я користувач має можливість вийти з акаунту.

Було створено профіль користувача з ім'ям "Tina" та рівнем володіння англійською мовою A2 (див. рис. 3.3). Вона проходить курси "Food", "Clothes" та "Hotel", пройшовши на кожному з них 4 з 5 уроків.

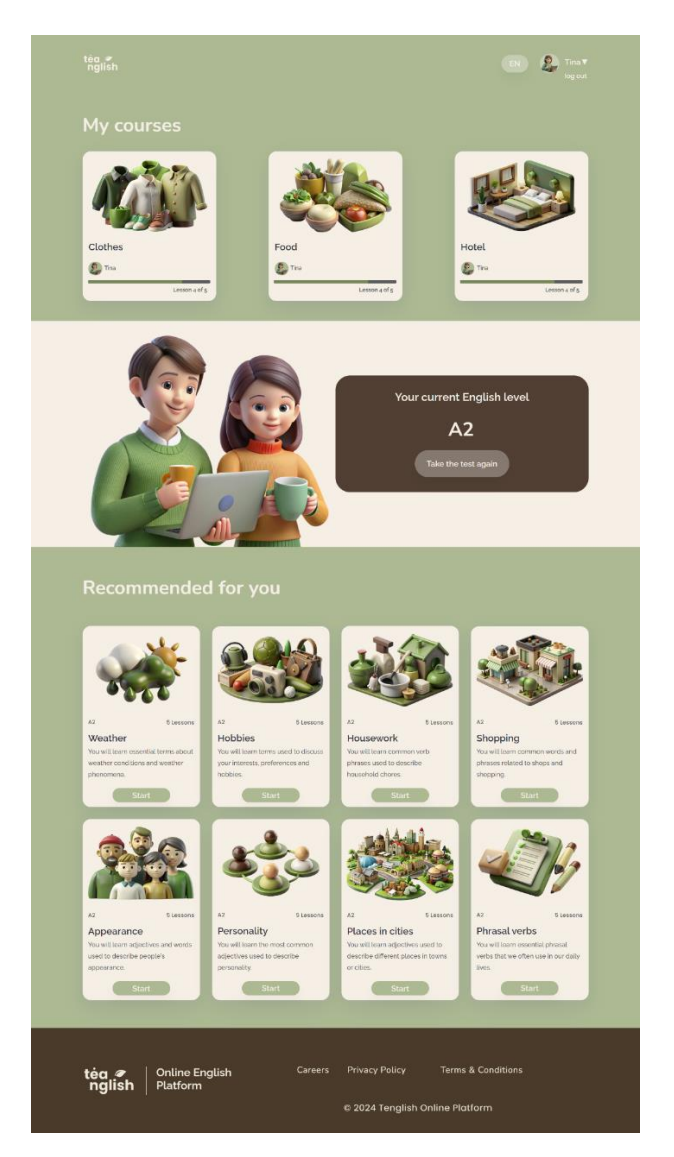

Рисунок 3.3 – Профіль користувача

#### **3.2.5 Сторінки курсів**

Для інтерактивного навчального порталу було розроблено сторінки курсів, кожен з яких містить 5 уроків. Ці сторінки забезпечують користувачам легкий доступ до навчальних матеріалів. Кожен курс має окрему сторінку, де розміщені всі уроки, а кожен урок має свою власну підсторінку з навчальними матеріалами.

Кожен курс присвячений різним темам, наприклад clothes (див. рис.3.4), weather, food та інші. Кожен урок містить вправи на різні навички, що дозволяє користувачам поступово розширювати свій словниковий запас та покращувати знання англійської мови.

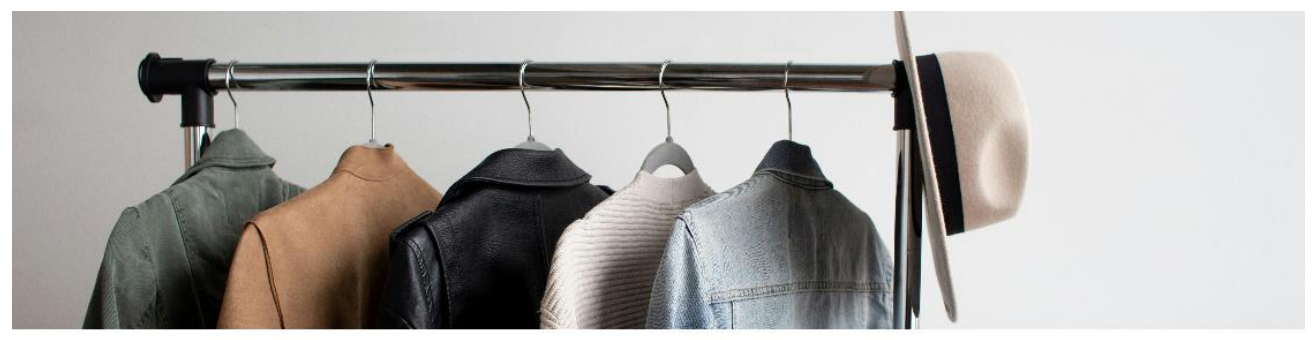

# **Clothes**

# Lessons:

- **乃 Vocabulary**
- **Vocabulary exercises**
- **P** Listening
- Reading
- **Grammar**

# Рисунок 3.4 – Сторінка курсу "Clothes"

Наприклад, урок 1 з курсу "Clothes" присвячений вивченню базової лексики, де користувачі можуть ознайомитися з назвами різних предметів одягу.

Урок 2 містить різні вправи на лексику яку вивчив користувач у попередньому уроці. Уроки 3, 4 охоплюють навички слухання та читання відповідно (див. рис. 3.5). Урок 5 містить граматичне правило та граматичні вправи.

Таким чином, сторінки курсів були розроблені з використанням HTML та CSS для забезпечення зручного та ефективного навчання англійської мови. Користувачі мають можливість легко навігації між уроками та курсами, відстежуючи свій прогрес та отримуючи нові знання в зручному форматі.

#### **Reading**

Read the text about clothes. Find new words and translate them.

I have too many clothes. I have many clothes I've only worn once. Sometimes I even find something at the back of a Thave too many dothes. I have many dothes I've only worn once. Sometimes I even find something at the basic of a<br>drawer that I never even wore. I bought it, put it away, and then forgot about it. I'm sure I don't hered so

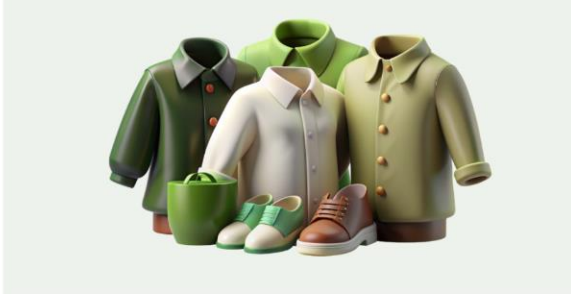

#### Listen, fill the gaps, don't look at the text.

 $\triangleright$  0:00/0:59  $\longrightarrow$  0 1

clothes. I have many clothes I've only worn once. Sometimes something at the Frame and comes I make many clones in the matrix comes sometimes and the shock of a drawer that it and the shock of a drawer that it is comes to the shock of a drawer that it is computed by the state of the state of the s \_don't need

#### Check your answers. Look at the text.

#### Correct the spelling. Don't look at the text.

I have too many dothes. I have many dothes I've only <u>wrno</u> once. Sometimes I even find something at the back of a wardre that I never even wore. I bought it, put it away, and then figetou about it. It m sure I don't need didn't buy so many clothes. I like nsarbd, so the clothes I buy are quite expensive. One day I'm going to have a big clearout. I'll take all the clothes I no longer wear and give them to acihytr.

#### Check your answers. Look at the text.

#### Unjumble the words. Don't look at the text.

Fhave too many dothes. have lonly I've dothes many worn once. Sometimes I even find something at the back of a I that<br>drawer wore even never. I bought it, put it away, and then forgot about it, sure I'm so need don't I man take all the longer and clothes no wear give I them to charity. Check your answers. Look at the text.

#### Write 6 questions to the text.

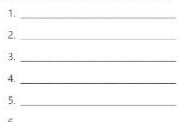

Рисунок  $3.5 -$ Урок 4 курсу"Clothes"

#### **3.2.6 Google Form з тестом**

Для створення тесту на рівень знання англійської мови було обрано Google Forms з кількох причин. По-перше, це безкоштовний інструмент, який легко доступний і не вимагає спеціальних знань для його використання. Google Forms надає зручний і інтуїтивно зрозумілий інтерфейс, що дозволяє швидко створювати та налаштовувати форми.

Переваги використання Google Forms:

 простота у використанні - створення та налаштування форм займає мінімум часу;

 мультиплатформеність - форма доступна з будь-якого пристрою, що має доступ до Інтернету;

 автоматизація збору та обробки даних - всі відповіді автоматично збираються в електронну таблицю Google Sheets, що полегшує аналіз результатів тесту;

 гнучкість налаштувань - Google Forms дозволяє додавати різні типи запитань (текстові відповіді, множинний вибір, випадаючі списки тощо), що допомагає створити тест відповідно до потреб;

 можливість вбудовування у вебсайти, бо форма легко інтегрується у вебсайт, що спрощує доступ до неї користувачам.

Тест складається з 36 запитань різного рівня складності. Після проходження тесту користувач бачить набрану кількість балів і звіряє її з рівнями англійської мови за системою CEFR (див. рис.3.6).

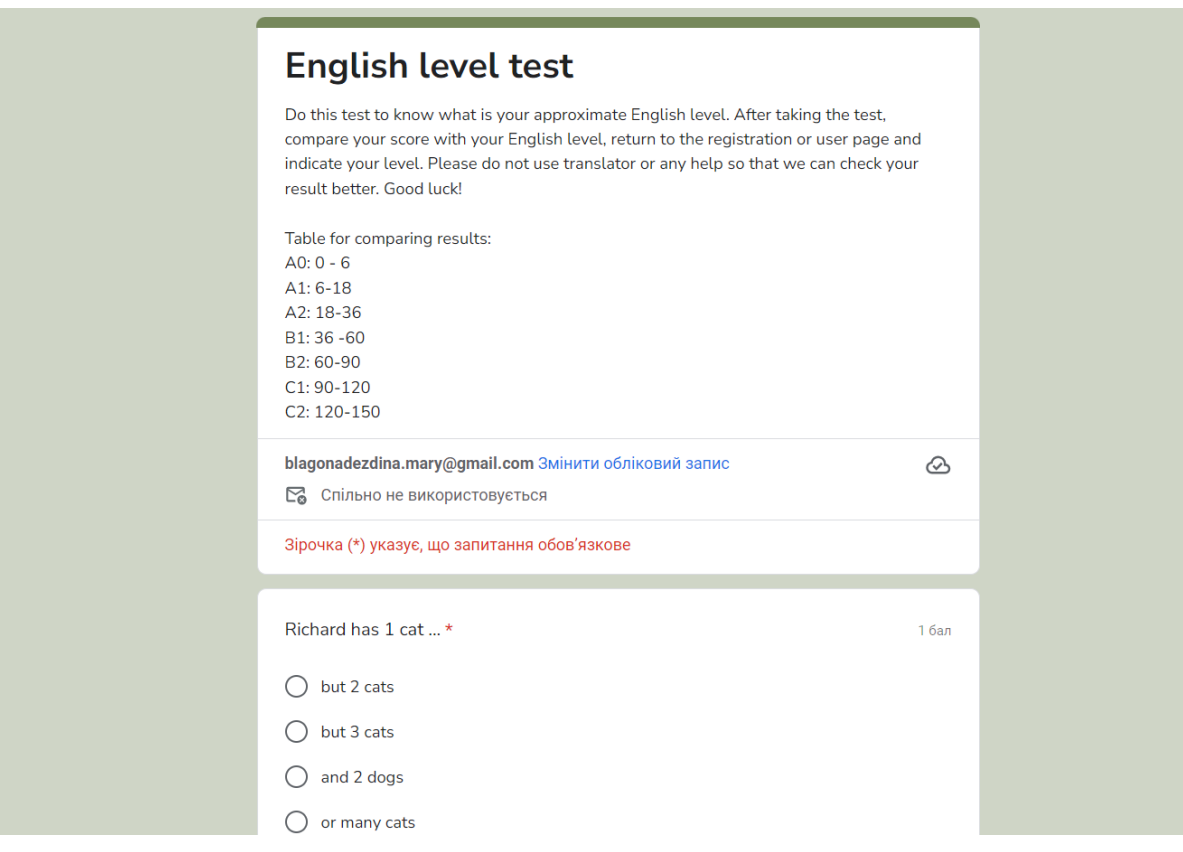

Рисунок 3.6 – Гугл форма з тестом

# <span id="page-38-0"></span>**3.3 Реалізація серверної частини**

Було використано PHP для підключення форми реєстрації та входу до бази даних MySQL. Завдяки PHP можна було забезпечити обробку даних, які користувач вводить у форму, та їх подальше збереження або перевірку в базі даних.

Підключення форми реєстрації та входу до MySQL полягало у створенні відповідних PHP скриптів, які обробляли дані, що надходили з форм, та взаємодіяли з базою даних для збереження або перевірки інформації користувачів. Лістинг обробки даних, що надходять з форм представлено в Додатку В.

При реєстрації користувача дані, які він вводив у форму (такі як ім'я, email та пароль), були передані на сервер, де PHP скрипт обробляв ці дані та виконував їхнє збереження до бази даних MySQL. Після успішної реєстрації дані про користувача створювалися в базі даних, що дозволяло йому увійти до системи з введеними обліковими даними у майбутньому (див. рис. 3.7).

| id | email                     | username | password                                                 | english level |
|----|---------------------------|----------|----------------------------------------------------------|---------------|
|    | tina@gmail.com            | tina     | \$2y\$10\$A6ktAqo3xjUZ3b2UdRY6.urXksvaursP/Gn9tVP4w9s    | - A2          |
|    | 2 $alex@gmail.com$        | Alex     | \$2y\$10\$ro7EZ3YmzuFA.71f6aw8reJACRSIsFzOMisWCu6r2qV A1 |               |
|    | 3 kristina@gmail.com Tina |          | \$2y\$10\$xIfASCVrsEZKWPSMnDc7v.xmQmyrXtYP58gLsBXrl.5 B2 |               |
|    | 4 maria@gmail.com         | maria32  | \$2y\$10\$HPXj78F0uMRzrS3RNI/uRy5eFmxQHfxx.bVshXLln      | - A2          |

Рисунок 3.7 – База даних MySQL з зареєстрованими користувачами

### <span id="page-39-0"></span>**3.4 Адаптивний дизайн та інтерфейс користувача**

Адаптивний дизайн є важливим аспектом сучасної веб-розробки, він забезпечує коректне відображення сайту на різних пристроях з різними розмірами екрану.

#### **3.4.1 Принципи адаптивного дизайну**

Основними принципами адаптивного дизайну є:

 гнучка сітка - використання відносних одиниць вимірювання, таких як відсотки або rem, замість фіксованих пікселів, що дозволяє елементам сайту динамічно змінювати розмір відповідно до розміру вікна браузера;

 гнучкі зображення - зображення та інші медіа-елементи також повинні бути гнучкими, щоб уникнути виходу за межі контейнера або спотворення;

 медіа-запити - використання CSS @media запитів для застосування різних стилів залежно від розміру екрану пристрою.

## **3.4.2. Реалізація адаптивності для різних пристроїв**

Для забезпечення коректного відображення сайту на різних пристроях було використано CSS @media запити для наступних розмірів екрану: 1200px, 960px, 600px, 400px для усіх сторінок. Це дозволило оптимізувати інтерфейс для великих настільних моніторів, планшетів (див. рис.3.8), смартфонів та інших мобільних пристроїв.

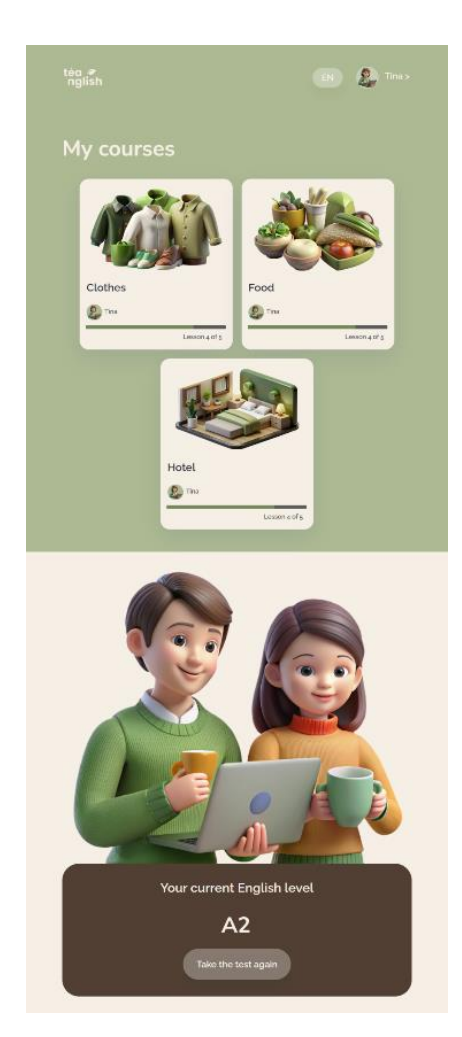

Рисунок 3.8 – Фрагмент профілю користувача оптимізований для планшетів

#### **3.4.3 Інтерфейс на двох мовах**

Для зручності користувачів з різним рівнем володіння англійською мовою інтерфейс сайту було реалізовано на двох мовах: українській та англійській. Іншомовний варіант порталу здійснено шляхом створення окремих HTMLдокументів для кожної мови. На головній сторінці користувач може обрати бажану мову, після чого форми входу, реєстрації (див. рис.3.9) та інструкції до тесту відображаються відповідною мовою.

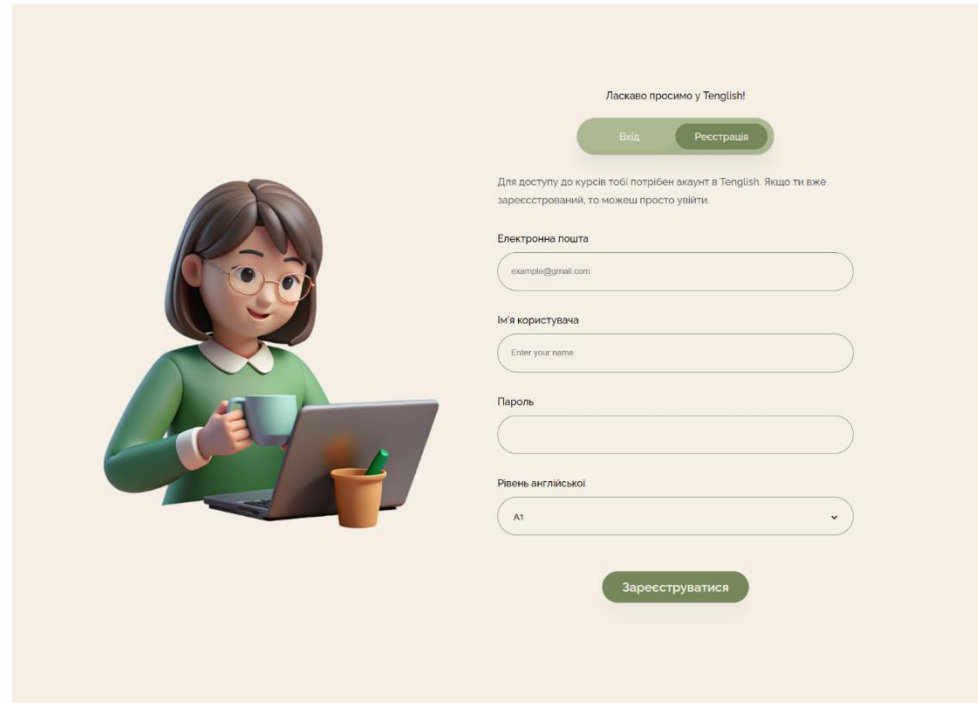

Рисунок 3.9 – Сторінка реєстрації перекладена на українську

### <span id="page-41-0"></span>**3.5 Розгортання та підтримка системи**

Для розгортання та підтримки веб-системи було обрано Open Server. Було завантажено останню версію Open Server з офіційного веб-сайту та встановлено її на комп'ютер. Після встановлення було відкрито панель управління Open Server

та сконфігуровано сервер за допомогою доступних налаштувань. Це включало встановлення параметрів PHP, MySQL і т.д. За допомогою phpMyAdmin була створена база даних для зберігання даних користувачів. Після налаштування сервера були перенесені файли веб-сайту до директорії Open Server. Це включало файли HTML, CSS, JavaScript, PHP.Після розгортання веб-сайту було проведено ряд тестів, щоб переконатися, що все працює належним чином. Була перевірена робота PHP скриптів, переконанося, що база даних працює коректно, та виправлені помилки, які виявлено.

#### <span id="page-42-0"></span>**3.6 Тестування та налагодження системи**

Після завершення розробки сайту було проведено ретельне тестування системи по чек-листу (див. рис. 3.10).

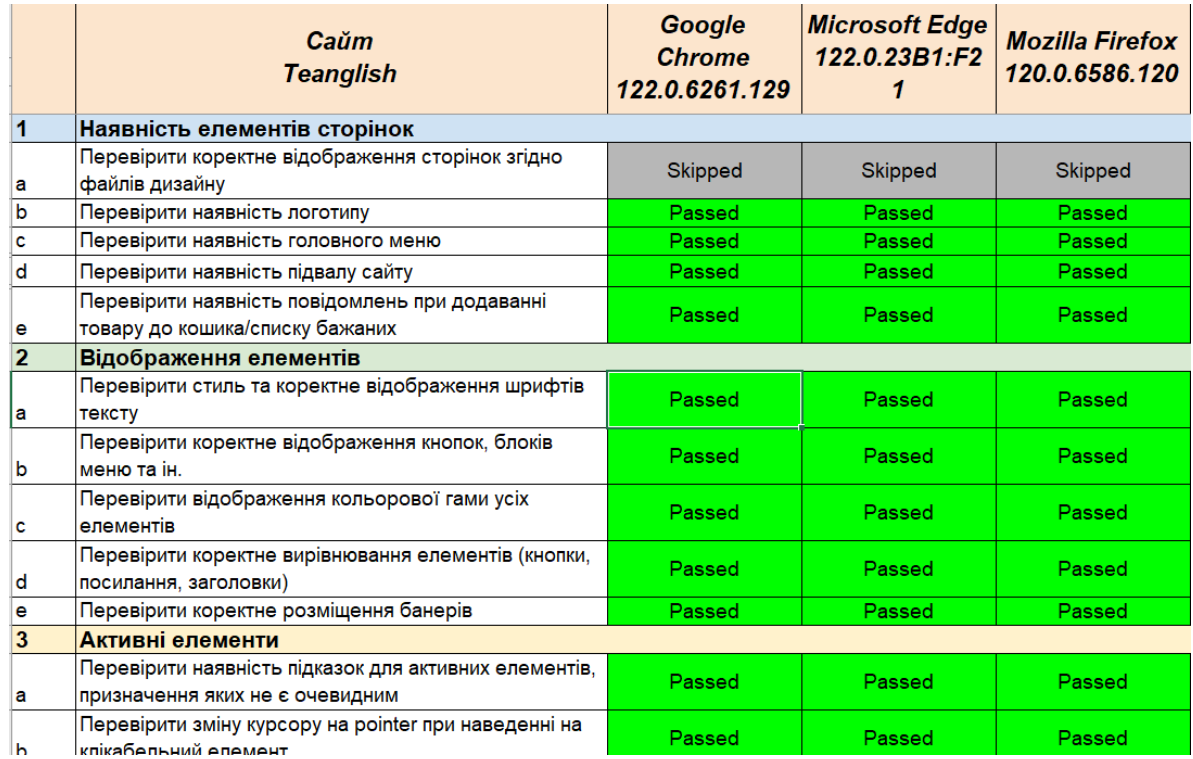

Рисунок 3.10 – Чек-лист верстки

Тестування включало:

 кросбраузерне тестування – перевірка коректної роботи сайту в різних браузерах (Chrome, Firefox, Edge);

 тестування на різних пристроях - перевірка відображення сайту на різних пристроях, включаючи настільні комп'ютери, планшети та смартфони;

 функціональне тестування - перевірка коректності роботи всіх функціональних можливостей сайту, таких як навігація, форми входу та реєстрації, мовний перемикач;

 виправлення помилок - виявлені під час тестування проблеми були виправлені, що забезпечило стабільну та коректну роботу сайту.

Результати тестування підтвердили, що сайт повністю відповідає вимогам адаптивного дизайну та забезпечує комфортний користувацький досвід для користувачів.

#### **ВИСНОВКИ**

<span id="page-44-0"></span>Актуальність розробки пов'язана з необхідністю ефективних та доступних засобів для вивчення англійської мови, які дозволяють користувачам навчатися у зручний для них час та в обраному темпі.

Для реалізації застосунку було проведено аналіз сучасних технологій веброзробки та обрано для реалізації технології HTML, CSS та JavaScript для створення інтерактивного та зручного інтерфейсу, PHP для обробки запитів та управління даними, MySQL для зберігання даних про користувачів, курси та прогрес навчання та OpenServer для локальної розробки та тестування вебзастосунку.

У результаті роботи було створено вебзастосунок для інтерактивного навчання англійської мови. Застосунок може стати користим інструментом для студентів, вчителів та будь-яких осіб, які цікавляться вивченням англійської мови.

Розроблений застосунок може бути використаний як основа для подальшої розробки та вдосконалення. Одним із потенційних напрямків розвитку є додавання нових функцій, таких як підтримка різних рівнів вивчення англійської мови та інші інтерактивні можливості. Крім того, є перспективи для розширення бази курсів та уроків, а також для впровадження додаткових засобів оцінювання та контролю навчального процесу.

#### **ПЕРЕЛІК ВИКОРИСТАНИХ ДЖЕРЕЛ**

<span id="page-45-0"></span>1. Сисоєва С. Інтерактивні технології навчання дорослих. Навчальнометодичний посібник для викладачів системи формальної, неформальної та інформальної освіти дорослих. 2011. С. 34–41. URL: [https://kubg.edu.ua/images/stories/Departaments/osvitology/book\\_sisoeva](https://kubg.edu.ua/images/stories/Departaments/osvitology/book_sisoeva-internet.pdf)[internet.pdf](https://kubg.edu.ua/images/stories/Departaments/osvitology/book_sisoeva-internet.pdf) (дата звернення: 20.02.2024).

2. Що таке освітній портал 2022. URL: http://readonline.com.ua/items/60549-shho-take-osvitniy-portal/ (дата звернення: 20.02.2024)..

3. Сучасні підходи до вивчення англійської: як опанувати іноземну мову на курсах і не витратити час дарма. URL: <http://surl.li/qukjm> (дата звернення: 20.02.2024).

4. Ю.М. Богачков, В.Ю. Биков, О.П. Пінчук та ін. Організація середовища дистанційного навчання в середніх загальноосвітніх навчальних закладах. Посібник. 2012. С. 52–54. URL:<https://core.ac.uk/download/pdf/11084159.pdf> (дата звернення: 20.02.2024).

5. Навчання мов з Duolingo. URL:<https://en.duolingo.com/> (дата звернення: 22.02.2024).

6. Програма Rosetta Stone для вивчення мов. URL: <https://uk.rosettastone.com/> (дата звернення: 22.02.2024).

7. Онлайн курси вивчення мов на Babbel. URL: <https://www.babbel.com/> (дата звернення: 22.02.2024).

8. Навчання мов на Busuu. URL:<https://www.busuu.com/> (дата звернення: 22.02.2024).

46

# **ДОДАТОК А**

# **Лістинг розробки секція «Навички англійської»**

```
<section class="skills">
```

```
<article class="english-skills-text">
```

```
<h2 class="english-skills-h">English Skills</h2>
```

```
\langle \text{p class}="english-skills-p">
```
Your learning process depends on how much you already know and how good you want to become. There are four main things to get good at: speaking, reading, writing, and listening. on our platform, we offer practice in all of these. We understand that everyone has their own strengths and weakness, so we support you in all these skills to help you improve your English!

 $<$ /p>

</article>

```
<div class="skill-cards">
```
<div class="skill-column-1">

```
<div class="card">
```

```
<h3 class="reading">Reading</h3>
```
 $<$ p class="reading-p" $>$ 

It's important to read lots of different things like magazines,

blogs, and books. Don't just read without thinking; take notes

and look up words you don't know to understand them.

 $<$ /p>

```
\langlediv\rangle
```

```
<div class="card">
```
<h3 class="writing">Writing</h3>

```
\langle p \rangle class="writing-p">
```
If you want to easily express your thoughts in English, choose the right words and synonyms, and organize your ideas, you should practice writing texts, stories, or letters as much as possible.

```
</p>
```

```
\langlediv>
```
</div>

<div class="skill-column-2">

<div class="card">

<h3 class="speaking">Speaking</h3>

<p class="speaking-p">

You can get better at speaking English by practicing and making sentences. It's okay to make mistakes, everyone does. You can begin by joining online lessons with our tutors.

 $<$ /p>

 $\langle$ div $>$ 

<div class="card">

<h3 class="listening">Listening</h3>

 $<$ p class="listening-p">

It might be hard to understand everything someone says in English. But as you keep listening, it will get easier. Soon, you'll be able to understand people with different accents.

 $<$ /p>

 $\langle$ div $>$ 

 $\langle$ div $>$ 

 $\langle$ div $>$ 

</section>

# **ДОДАТОК Б**

### Головна сторінка

<span id="page-48-0"></span>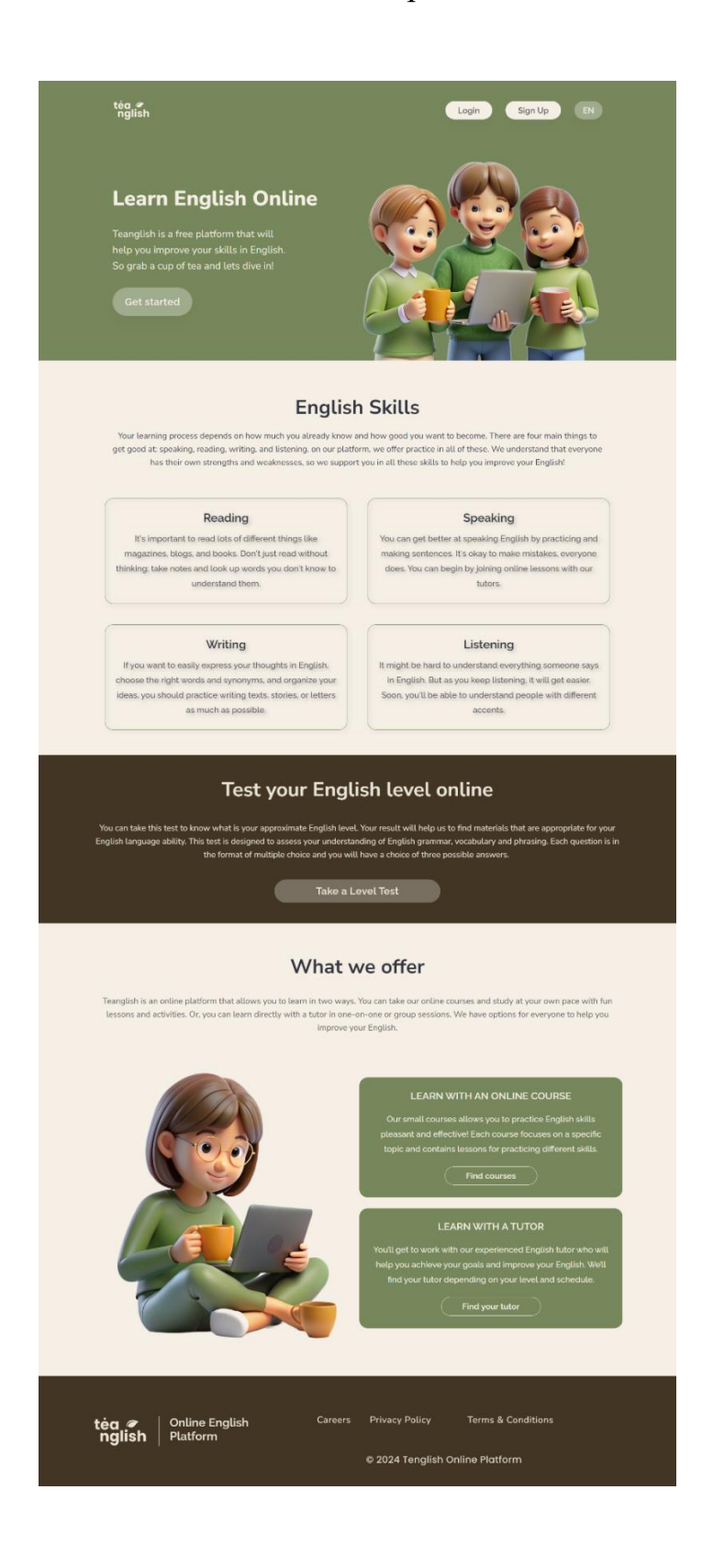

# **ДОДАТОК В**

# **Лістинг обробки даних, що надходять з форм**

```
try {
  $conn = new mysqli($servername, $username, $password, $dbname);
```

```
if ($conn->connect_error) {
  throw new Exception("Connection failed: " . $conn->connect_error);
}
```

```
\text{Semail} = \text{S} \text{POST}['email'];
$username = $ POST['username'];
$password = password_hash($_POST['password'], PASSWORD_DEFAULT); 
$english_level = $_POST['english_level'];
```

```
$sql = "INSERT INTO users (email, username, password, english_level) VALUES 
(?, ?, ?, ?)";
```

```
$stmt = $conn \rightarrow prepare($sql);$stmt->bind_param("ssss", $email, $username, $password, $english_level);
```

```
if ($stm\rightarrow execute()) {
    $_SESSION['username'] = $username;
    $ SESSION['english_level'] = $english_level;
    header("Location: user-page.html");
    exit();
  } else {
    echo "Error: " . $sql . "<br>" . $conn->error;
  }
  $stmt->close();
  $conn->close();
} catch (Exception $e) {
  echo "Error: " . $e->getMessage();
```
}

### **Декларація**

### **академічної доброчесності**

# **здобувача освіти ВСП «Економіко-правничого фахового коледжу ЗНУ»**

Я, Благонадєждіна Мар'я Андріївна, здобувач(-ка) освіти 4 курсу, спеціальності/освітньо-професійної програми Інженерія програмного забезпечення/Розробка програмного забезпечення, групи К121-20, адреса електронної пошти blagonadezdina.mary@gmail.com

- підтверджую, що написана мною кваліфікаційна робота на тему «Інтерактивний навчальний портал для вивчення англійської мови» відповідає вимогам академічної доброчесності та не містить порушень, що визначені у ст. 42 Закону України «Про освіту», зі змістом яких ознайомлений/ознайомлена;

- заявляю, що надана мною для перевірки електронна версія роботи є ідентичною її друкованій версії;

- згоден/згодна на перевірку моєї роботи на відповідність критеріям академічної доброчесності у будь-який спосіб, у тому числі за допомогою інтернет-системи, а також на архівування моєї роботи в базі даних цієї системи.

Дата \_\_\_\_\_\_\_\_\_ Підпис \_\_\_\_\_\_\_\_\_ Мар'я БЛАГОНАДЄЖДІНА Дата <u>01.06.2024</u> Підпис \_\_\_\_\_\_\_\_\_\_\_\_\_\_ Юлія БОРИСОВСЬКА